**Bakalárska práca**

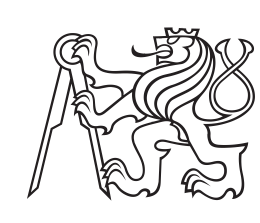

**České vysoké učení technické v Praze**

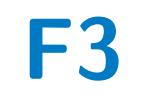

**F3 Fakulta elektrotechnická Katedra měření**

# **Monitorovacia jednotka prostredia s Wi-Fi rozhraním**

**Milan Zongor**

**Vedúci: Ing. Vojtěch Petrucha, Ph.D. Študijný program: Kybernetika a robotika Máj 2019**

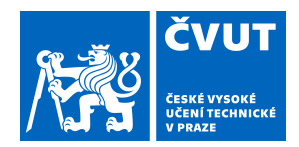

# ZADÁNÍ BAKALÁŘSKÉ PRÁCE

# **I. OSOBNÍ A STUDIJNÍ ÚDAJE**

Příjmení: **Zongor** Jméno: **Milan** Osobní číslo: **465883**

Fakulta/ústav: **Fakulta elektrotechnická**

Zadávající katedra/ústav: **Katedra měření**

Studijní program: **Kybernetika a robotika**

# **II. ÚDAJE K BAKALÁŘSKÉ PRÁCI**

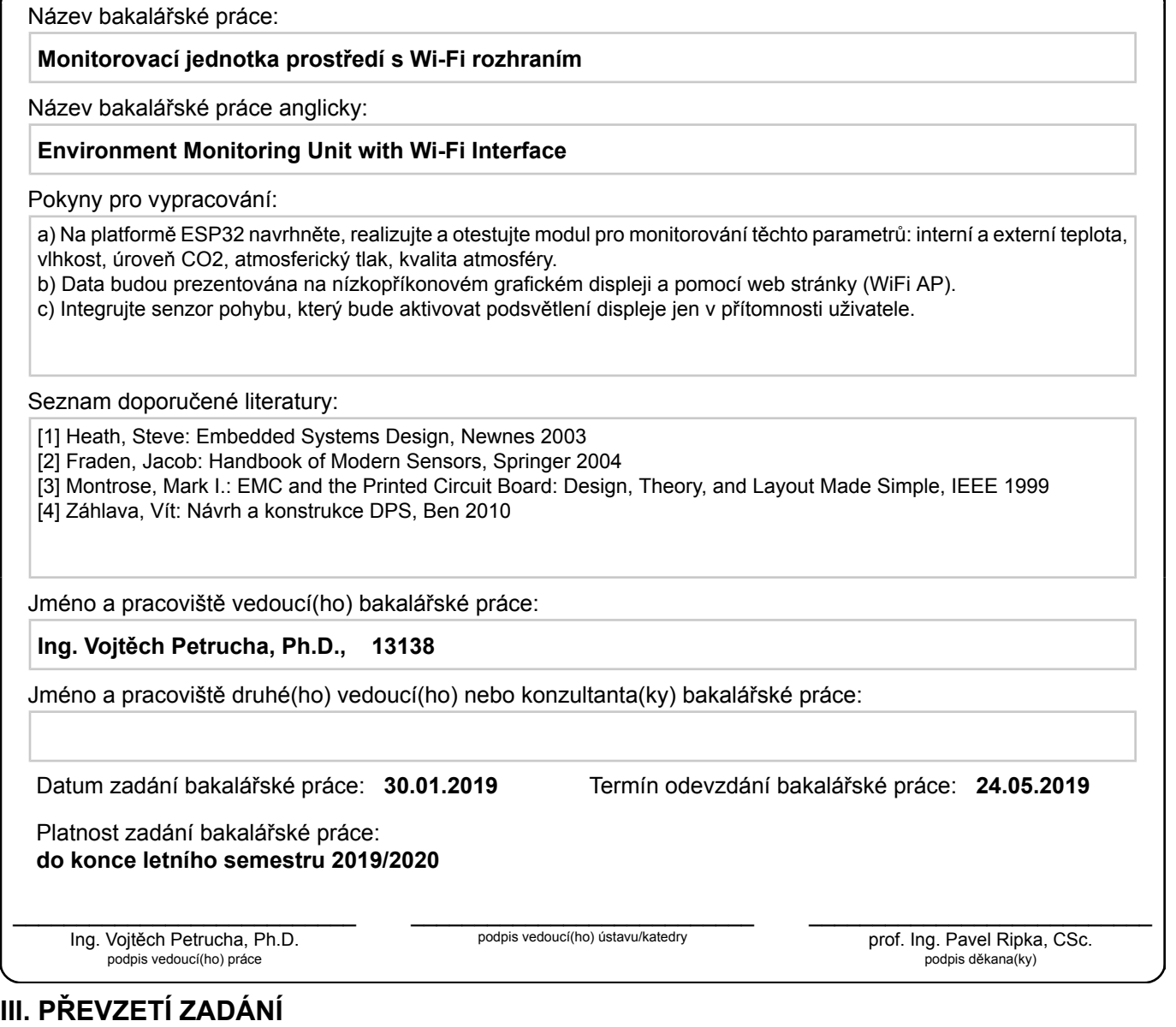

Student bere na vědomí, že je povinen vypracovat bakalářskou práci samostatně, bez cizí pomoci, s výjimkou poskytnutých konzultací. Seznam použité literatury, jiných pramenů a jmen konzultantů je třeba uvést v bakalářské práci.

Datum převzetí zadání **Podpis studenta** Podpis studenta

.

# **Poďakovanie**

V prvom rade by som sa rád poďakoval vedúcemu svojej bakalárskej práce Ing. Vojtěchovi Petruchovi, Ph.D. za vedenie, odbornú pomoc ale hlavne obrovskú podporu pri tvorbe bakalárskej práce.

Zároveň by som sa chcel poďakovať svojej rodine a kamarátom za dôveru a podporu počas celého štúdia.

# **Prehlásenie**

Prehlasujem, že som predloženú prácu vypracoval samostatne a že som uviedol všetku použitú literatúru a zdroje v súlade s Metodickým pokynom o dodržiavaní etických princípov pri príprave vysokoškolských záverečných prác.

V Prahe, 24. mája 2019

# **Abstrakt**

Cieľom tejto práce bolo navrhnutie a realizácia vstavanej platformy na monitorovanie kvality vnútorného prostredia. Zariadenie dokáže merať vnútornú a vonkajšiu teplotu, relatívnu vlhkosť, atmosferický tlak, koncentráciu oxidu uhličitého a horľavých plynov. Jeho výstup je možné sledovať na grafickom displeji alebo pomocou web rozhrania (Wi-Fi Access Point).

V tejto práci je možné nájsť prehľad súčasných konkurenčných výrobkov a ich porovnanie s našou meracou jednotkou. Ďalej je tu uvedený hardwarový a softwarový návrh doplnený o testovacie meranie a jeho analýzu.

**Kľúčové slová:** kvalita vnútorného ovzdušia, *CO*2, ESP32

**Vedúci:** Ing. Vojtěch Petrucha, Ph.D. Praha, Technická 2, B3-73

# **Abstract**

Aim of this thesis was to design and realize embedded platform for monitoring indoor environment. The device can measure indoor and outdoor temperature, relative humidity, atmospheric pressure, concentration of carbon dioxide and other flammable gasses. Its output can be viewed on a graphic display or via web interface (Wi-Fi Access Point).

In this thesis you can find an overview of current competing products and their comparison with our measuring unit. Furthermore, a hardware and software design is added here along with the testing measurement and its analysis.

**Keywords:** indoor air quality, *CO*2, ESP32

**Title translation:** Environment Monitoring Unit with Wi-Fi Interface

# **Obsah**

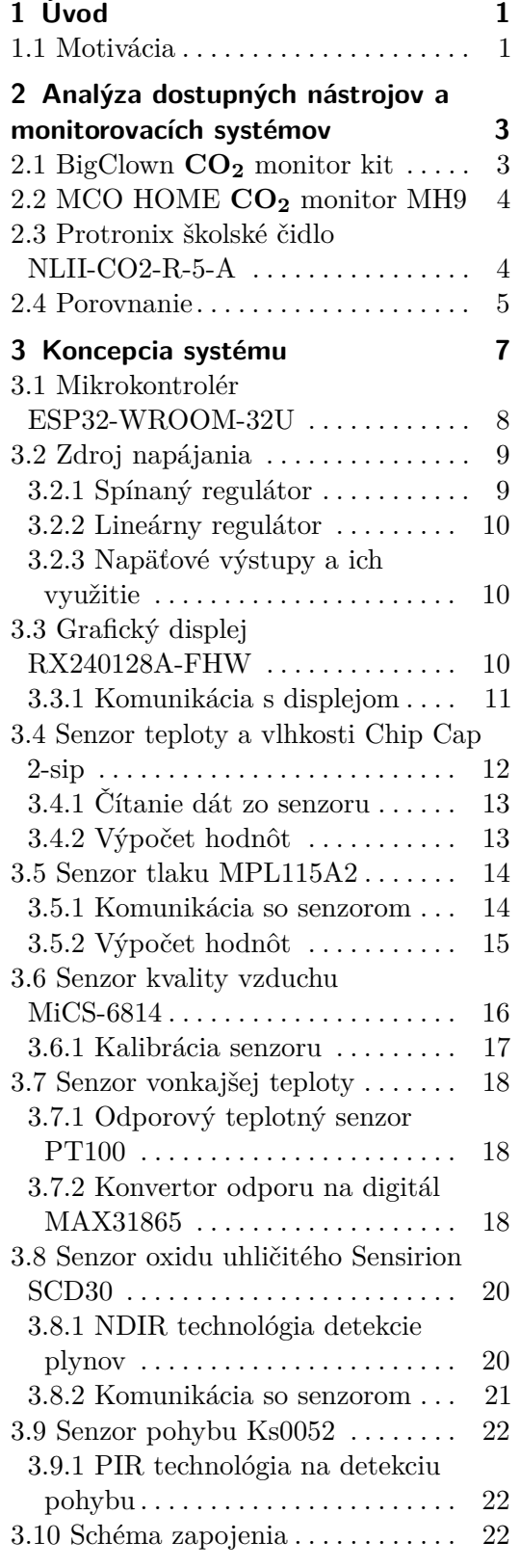

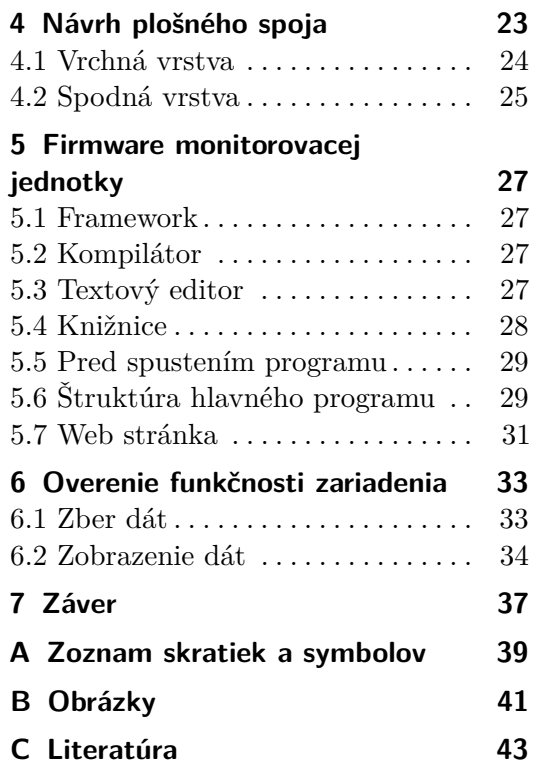

# **Obrázky**

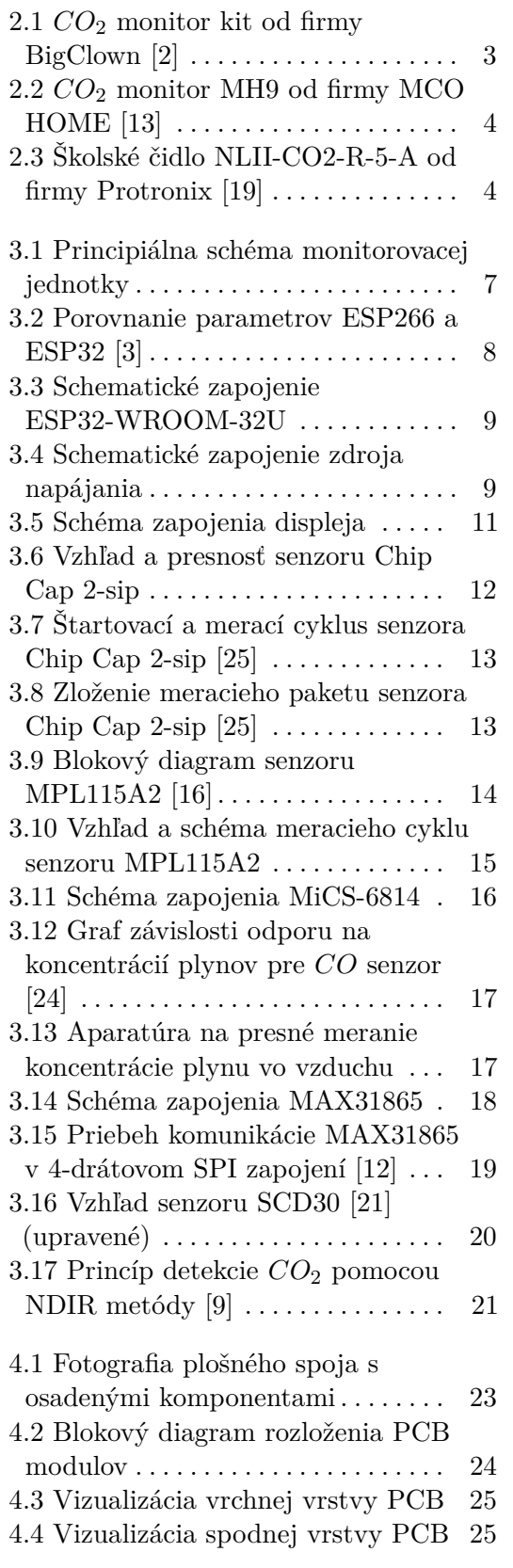

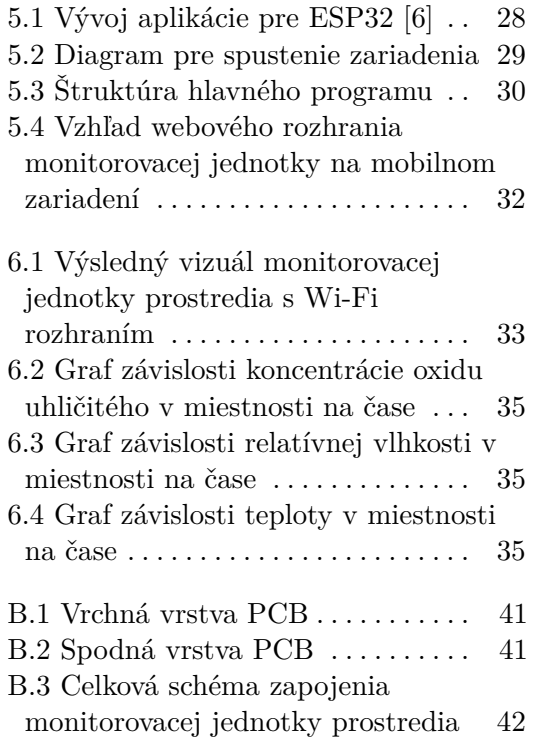

# **Tabuľky**

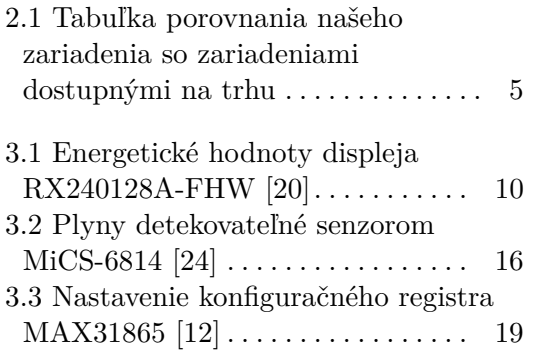

# <span id="page-10-0"></span>**Kapitola 1 Úvod**

Technológie boli v počiatkoch určené výhradne pre priemyselné použitie. Postupne však začali zjednodušovať prácu jednotlivcom, stali sa súčasťou našich osobných vecí a dnes začínajú uľahčovať a prinášať väčší komfort aj v našich domácnostiach.

Inteligentné budovy či domácnosti sa stávajú viac rozšírenými a okrem kvalitných služieb nám čoraz častejšie poskytujú aj veľkú energetickú úsporu. Samotná smernica Európskeho parlamentu nás zaväzuje, aby všetky novopostavené budovy od roku 2020 mali takmer nulovú spotrebu energie [\[7\]](#page-52-5). Nízka spotreba energie však veľakrát spôsobí nepriedušnosť budov, a preto je potrebné dbať na kvalitu vzduchu nachádzajúceho sa vo vnútornom prostredí. Prieskum vytvorený v USA ukázal, že bežný človek strávi až 87% času počas dňa vnútri [\[11\]](#page-53-6). Ak sa teda nachádzame väčšinu dňa v nekvalitnom prostredí, môže to na nás mať nežiadúce účinky ako zníženie sústredenosti, či vyššiu mieru únavy a v extrémnych prípadoch až následky na zdraví.

Cieľom tejto bakalárskej práce je vytvoriť platformu na detekciu fyzikálnych veličín vnútorného prostredia. Monitorované veličiny sú vnútorná a vonkajšia teplota, relatívna vlhkosť, atmosferický tlak a zastúpenie plynov *CO*2, *CO*, *NH*3, *NO*<sup>2</sup> vo vnútornej atmosfére.

Na túto aplikáciu navrhneme plošný spoj s procesorom a Wi-Fi modulom *ESP32-WROOM-32U*. Na plošnom spoji budú osadené meracie senzory, zdroj napájania a displej. Zariadenie bude schopné merať požadované hodnoty z okolitého prostredia, vykresľovať ich na displeji a takisto ich zobrazovať na stránke načítanej po pripojení na vlastný Wi-Fi Access Point.

## <span id="page-10-1"></span>**1.1 Motivácia**

Monitorovacia jednotka prostredia s Wi-Fi rozhraním bude slúžiť na monitorovanie vnútornej kvality vzduchu v laboratóriu senzorov a magnetických meraní MAGLAB na Fakulte elektrotechnickej, ČVUT v Prahe. Takisto bude využitá ako učebná pomôcka pri predmete B3B38SME - Senzory a měření. Je možné na nej demonštrovať funkciu viacerých senzorov, vysvetliť rozdiely merania tých istých veličín rôznymi spôsobmi, ukázať chyby vznikajúce pri

1. Úvod **........................................**

meraní a vysvetliť ako im predchádzať.

Túto tému bakalárskej práce som si vybral, pretože sa na nej môžem naučiť a vyskúšať si viacero oblastí. Počínajúc rozborom potrebných hardwarových komponentov a prieskumom ich dostupnosti na trhu. Pokračujúc schémou zapojenia, návrhu plošného spoja a osadenia komponentov. Následne sa v implementačnej časti zoznámiť s prostredím rozvíjajúcej sa low-cost platformy Espressif IoT Development Framework (ďalej ESP-IDF). Takisto si počas implementácie budem môcť vyskúšať čítanie informácií pomocou viacerých zberníc ako aj možnosť komunikácie pomocou Wi-Fi rozhrania. Všetky tieto časti sú využívané v oblasti Internetu vecí, kam by som sa chcel do budúcnosti kariérne smerovať.

# <span id="page-12-0"></span>**Kapitola 2**

# **Analýza dostupných nástrojov a monitorovacích systémov**

Monitorovacích jednotiek a senzorov, ktoré merajú kvalitu vnútorného prostredia, je mnoho. Líšia sa komunikačným rozhraním, meranými veličinami, ich meracím rozsahom, ale samozrejme aj cenovou dostupnosťou.

V tejto kapitole porovnáme tri produkty dostupné na českom trhu podobné našej monitorovacej jednotke.

## <span id="page-12-1"></span>**2.1 BigClown CO<sup>2</sup> monitor kit**

BigClown je inteligentná IoT stavebnica vyvinutá firmou Hardwario v Liberci v Českej republike. Vďaka tejto stavebnici si sami dokážete vyskladať napríklad nástroj na meranie kvality ovzdušia doma, v kancelárii alebo v škole. Jeden z ponúkaných modulov je *CO*<sup>2</sup> monitor kit, ktorý okrem množstva *CO*<sup>2</sup> vie merať aj vnútornú teplotu, atmosferický tlak a relatívnu vlhkosť. Kit dokáže byť napájaný zo 4 štandardných alkalických AAA batérií až po dobu 1 roku. Po dokúpení rádiového modulu je s kitom možné komunikovať pomocou dvoch rádiových frekvencií nachádzajúcich sa vo voľnom rádiovom pásme a to 868 *MHz* alebo 915 *MHz*. Oficiálna cena kitu sa ku dňu 4.5.2019 drží na 4089CZK [\[2\]](#page-52-1).

<span id="page-12-3"></span><span id="page-12-2"></span>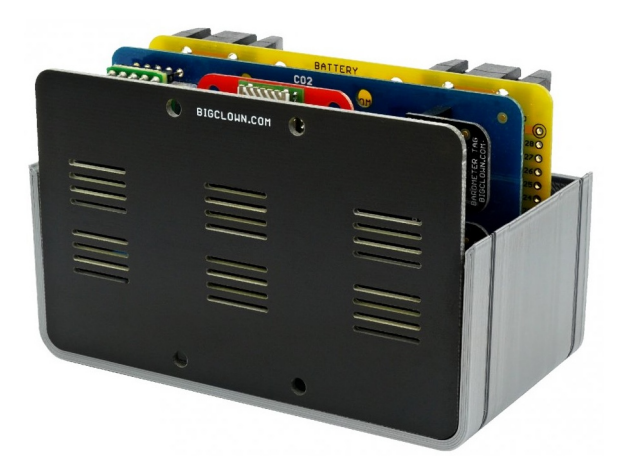

**Obrázok 2.1:** *CO*<sup>2</sup> monitor kit od firmy BigClown [\[2\]](#page-52-1)

# **2.2 MCO HOME CO<sup>2</sup> monitor MH9**

*CO*<sup>2</sup> monitor MH9 je detektor kvality vzduchu od čínskej značky MCO HOME. Zariadenie monitoruje množstvo *CO*2, vnútornú teplotu a relatívnu vlhkosť okolitého vzduchu. Dokáže ovládať klimatizáciu pomocou vstavaných výstupov a komunikovať s ďalšími certifikovanými zariadeniami Z-wave. Napájané je zo sieťového adaptéru 12 *V DC* [\[13\]](#page-53-0). Jeho cena sa na českom trhu ku dňu 4.5.2019 pohybuje okolo 5000CZK.

<span id="page-13-2"></span>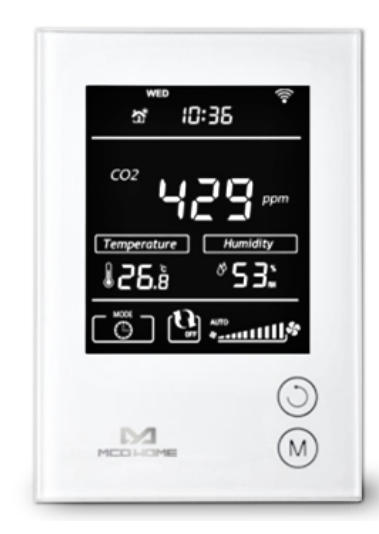

**Obrázok 2.2:** *CO*<sup>2</sup> monitor MH9 od firmy MCO HOME [\[13\]](#page-53-0)

#### <span id="page-13-0"></span>**2.3 Protronix školské čidlo NLII-CO2-R-5-A**

<span id="page-13-3"></span>Od českej firmy Protronix vyrábajúcej v Chrudime si môžeme kúpiť viacero produktov meracích kvalitu vnútorného vzduchu a riadenia výkonu ventilačných zariadení. Jedným z nich je školské čidlo NLII-CO2-R-5-A. Okrem ovládania ventilácie obsahuje indikačnú LED pre zobrazenie kvality vzduchu a integruje aj alarm na upozornenie pri prekročení koncentrácie *CO*<sup>2</sup> v miestnosti [\[19\]](#page-53-1). Čidlo je ku dňu 4.5.2019 dostupné vo viacerých konfiguráciách s cenou od 5000 do 10 000CZK.

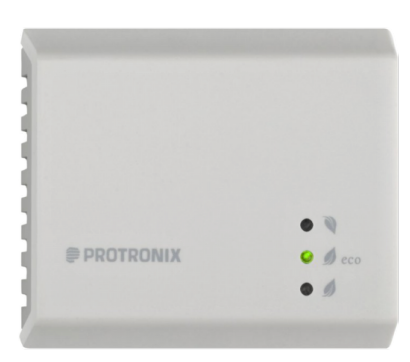

<span id="page-13-1"></span>**Obrázok 2.3:** Školské čidlo NLII-CO2-R-5-A od firmy Protronix [\[19\]](#page-53-1)

# **2.4 Porovnanie**

V tabuľke [2.1](#page-14-0) môžeme vidieť jednoduché porovnanie vlastností nášho zariadenia so podobnými zariadeniami dostupnými na trhu. Je možné si všimnúť, že sa pohybuje v podobnej cenovej kategórii ako ostatné produkty, ale v porovnaní s týmito 3 produktami toho poskytuje viac. Výhodou je kombinácia grafického displeja s bezdrôtovým rozhraním. Ak by sme sa bližšie pozreli na presnosti a rozsahy senzorov v jednotlivých zariadeniach, tak by taktiež naša platforma obsadila prvé miesto.

<span id="page-14-0"></span>

| Kategória                                      | Naše zar.     | <b>BigClown</b> | MH <sub>9</sub> | <b>NLII-R5A</b> |
|------------------------------------------------|---------------|-----------------|-----------------|-----------------|
| displej                                        | áno           | nie             | áno             | nie             |
| komunukácia                                    | Wi-Fi AP      | radio dongle    | Z-waye          | IQRF            |
| $CO2$ [ppm]                                    | $400 - 10000$ | $0 - 10000$     | $0 - 2000$      | $0 - 5000$      |
| vnútorná teplota $\lceil \, \circ \, C \rceil$ | $-40-125$     | $-40-125$       | $-9 - 50$       | $0 - 40$        |
| vonkajšia teplota                              | $-40 - 80$    |                 |                 |                 |
| relatívna vlhkosť [ $\%$ ]                     | $0 - 100$     | $0 - 100$       | $0 - 99$        | $0 - 100$       |
| atm. tlak [kPa]                                | $50 - 115$    | $20 - 110$      |                 |                 |
| iné plyny                                      | áno           | nie             | nie             | nie             |
| cena $[CZK]$                                   | $\sim$ 3500   | $\sim 4000$     | $\sim 5000$     | $\sim 5000$     |

**Tabuľka 2.1:** Tabuľka porovnania našeho zariadenia so zariadeniami dostupnými na trhu

Niekoľko zariadení na monitoring a vyhodnocovanie kvality vnútorného prostredia bolo vytvorených aj v rámci ČVUT. Jedno z najrozpracovanejších a v praxi využitých je čidlo vyvinuté v Univerzitnom centre energeticky efektívnych budov ČVUT. Zariadenie dokáže merať teplotu, relatívnu vlhkosť, oxid uhličitý, prchavé organické látky a prach. Obsahuje širokú škálu bezdrôtového komunikačného rozhrania doplnenú o okamžitú indikáciu stavu pomocou LED diódy [\[28\]](#page-54-2).

# <span id="page-16-0"></span>**Kapitola 3 Koncepcia systému**

Na začiatku tejto kapitoly popíšeme blokovú štruktúru monitorovacej jednotky. Neskôr budú opísané jednotlivé hardwarové komponenty použité v našej platforme.

<span id="page-16-2"></span>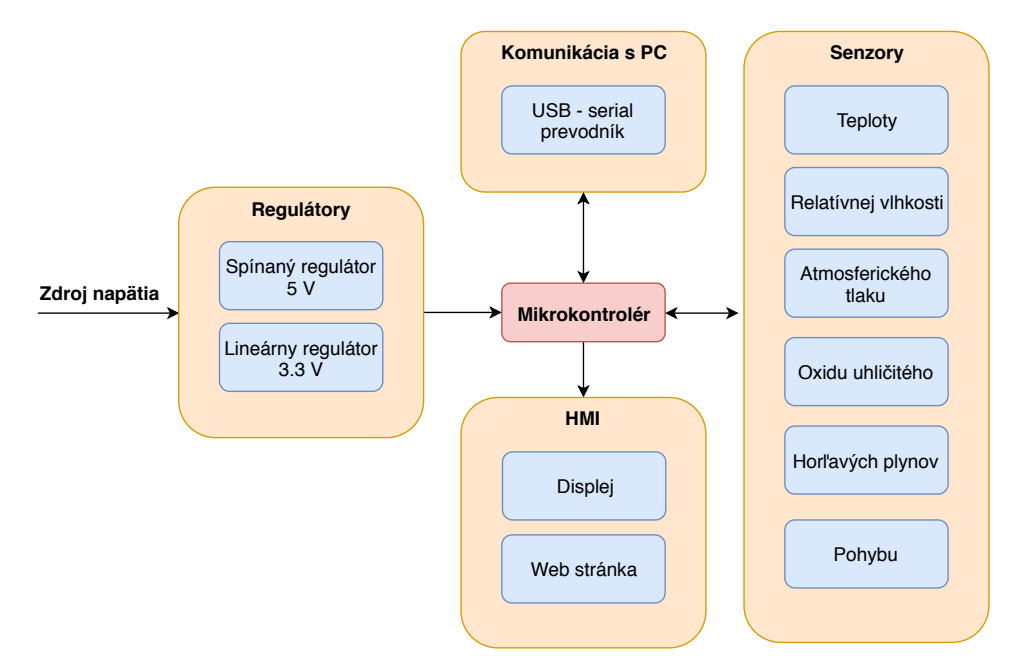

**Obrázok 3.1:** Principiálna schéma monitorovacej jednotky

Schéma sa skladá z 5-tich základných častí. Obsahuje skupinu použitých senzorov, zdroj napájania, komunikáciu s počítačom pomocou prevodníka USB - serial a zobrazovacie rozhranie pomocou web stránky alebo displeja. Jadrom celého projektu je procesorová jednotka ESP32-WROOM-32U.

<span id="page-16-1"></span>Na návrh elektrického zapojenia a dizajn plošného spoja sme použili open source EDA software zvaný KiCad. V nasledujúcich podkapitolách rozoberieme jednotlivé časti našej platformy.

## **3.1 Mikrokontrolér ESP32-WROOM-32U**

Jeden z najdôležitejších logických blokov nášho projektu, s ktorým sú prepojené všetky ostatné bloky, je mikrokontrolér. V našom zadaní sme sa rozhodli použiť cenovo dostupný a nízko-odberový vývojový kit ESP-WROOM-32 od firmy Espressif. ESP-WROOM-32 je doska navrhnutá pre užívateľov, ktorí si chcú vyskúšať nové koncepty a postaviť prototypy s dvojjadrovým mikroprocesorom Xtensa R 32-bit LX6.

Oproti svojej predchádzajúcej verzii ESP8266 má viacero vylepšení. Procesor obsahuje dve výpočetné jadrá, SRAM pamäť má veľkosť 512kB a taktiež obsahuje Bluetooth vo verzii 4.2 s podporou BLE. GPIO portov má 36 a taktiež boli rozšírené počty pinov s podporou zberníc I2C, SPI a UART [\[5\]](#page-52-6).

<span id="page-17-0"></span>

| <b>Specifications</b>      | <b>ESP8266</b>                              | <b>ESP32</b>                              |
|----------------------------|---------------------------------------------|-------------------------------------------|
| <b>MCU</b>                 | Xtensa® Single-Core 32-bit L106             | Xtensa® Dual-Core 32-bit LX6<br>600 DMIPS |
| 802.11 b/g/n Wi-Fi         | Yes, HT20                                   | Yes, HT40                                 |
| Bluetooth                  | None                                        | Bluetooth 4.2 and below                   |
| <b>Typical Frequency</b>   | 80 MHz                                      | 160 MHz                                   |
| <b>SRAM</b>                | 160 kBytes                                  | 512 kBytes                                |
| Flash                      | SPI Flash, up to 16 MBytes                  | SPI Flash, up to 16 MBytes                |
| GPIO                       | 17                                          | 36                                        |
| Hardware / Software PWM    | None / 8 Channels                           | 16 Channels<br>11                         |
| SPI / I2C / I2S / UART     | 2/1/2/2                                     | 4/2/2/2                                   |
| <b>ADC</b>                 | $10-bit$                                    | $12-bit$                                  |
| CAN                        | None                                        |                                           |
| Ethernet MAC Interface     | None                                        |                                           |
| <b>Touch Sensor</b>        | None                                        | Yes                                       |
| <b>Temperature Sensor</b>  | None                                        | Yes                                       |
| <b>Working Temperature</b> | $-40^{\circ}\text{C} - 125^{\circ}\text{C}$ | $-40^{\circ}$ C $-125^{\circ}$ C          |

**Obrázok 3.2:** Porovnanie parametrov ESP266 a ESP32 [\[3\]](#page-52-2)

Na obrázku [3.3](#page-18-2) môžeme vidieť zapojenie nášho MCU. Najprv sme podľa katalógu [\[5\]](#page-52-6) pridali blokovacie kondenzátory napájania, BOOT tlačítko, uzemnili potrebné piny a umiestnili kondenzátor a referenčný odpor na Enable pin. Aby sme mohli s procesorom komunikovať a nahrávať program, tak sme na piny RX a TX zapojili výstup jednotky TTL-232R, ktorá slúži ako prevodník medzi USB a sériovým rozhraním.

Obzvlášť pozornosť sme museli venovať pinom GPIO6 až GPIO11, pretože sú napojené na vnútornú flash pamäť a teda tieto piny nemožno využiť v našom projekte.

Z dôvodu indikácie prekročenia zdravej koncentrácie *CO*<sup>2</sup> a jednoduchšieho odlaďovania programu sme pridali LED diódu na GPIO22. Zvyšné voľné piny sme využili na pripojenie meracích senzorov a displeja na zobrazovanie nameraných hodnôt.

**...................................** 3.2. Zdroj napájania

<span id="page-18-2"></span>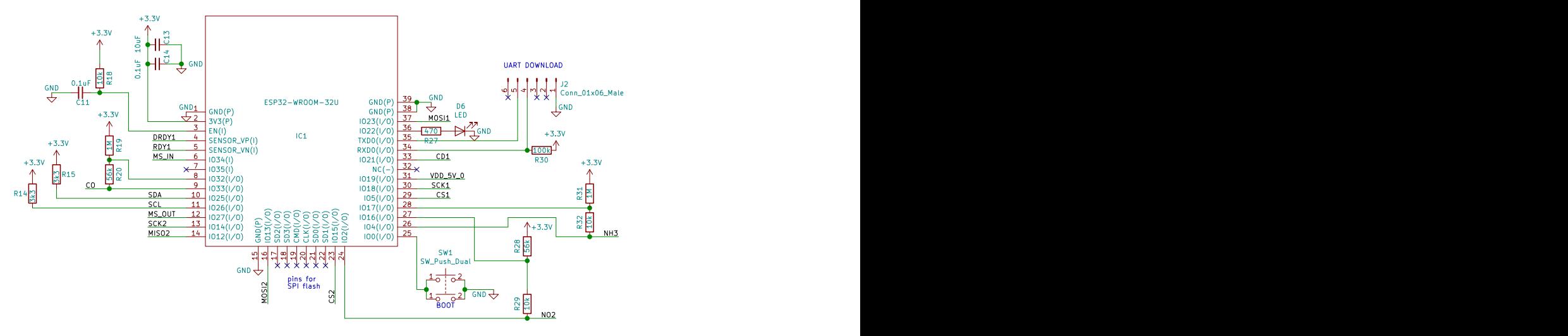

**Obrázok 3.3:** Schematické zapojenie ESP32-WROOM-32U

# <span id="page-18-0"></span>**3.2 Zdroj napájania**

Zdroj napájania je kľúčová časť, ktorá zabezpečuje, že všetky komponenty našej monitorovacej jednotky majú dostupné ich požadované napätie. Tento blok by sme mohli rozdeliť na dve časti. Jednou by bol spínaný a druhou lineárny regulátor, ktoré zabezpečujú vhodné vstupné napätie jednotlivých komponent. Napätie je do obvodu privedené pomocou 9 V sieťového adaptéra, ktorý je s obvodom spojený pomocou DC jack konektoru.

<span id="page-18-3"></span>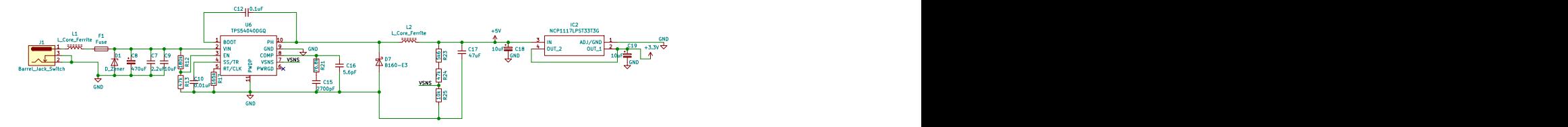

**Obrázok 3.4:** Schematické zapojenie zdroja napájania

#### <span id="page-18-1"></span>**3.2.1 Spínaný regulátor**

Základným prvkom tohto obvodu je step-down DC/DC konvertor TPS54040. Jeho vstupné napätie môže byť v intervale od 3.5 V do 42 V [\[27\]](#page-54-3). Avšak v našom prípade, kedy požadujeme výstupné napätie 5 V, môže byť rozsah vstupného napätia od 5.5 V do 35 V.

Náš obvod takisto poskytuje dostatok ochrany pred škodlivými prvkami z elektrickej siete. Na jeho začiatok sme pridali 0.5 A poistku, ktorá v prípade vyššieho vstupného prúdu z adaptéra rozpojí obvod, čím sa predíde zničeniu ostatných častí.

Taktiež sme pred TPS54040 umiestnili kondenzátory, ktoré zabezpečia ochranu pred špičkami a náhlymi zmenami vstupného napätia. Pri vytváraní schémy sme sa riadili podľa odporúčaného zapojenia z datasheetu [\[27\]](#page-54-3).

3. Koncepcia systému **..................................**

<span id="page-19-4"></span>Napäťový výstup tohto DC/DC meniča je určený deličom napätia, konkrétne podľa vzorca [3.1.](#page-19-4) Za *R*<sup>2</sup> výrobca odporúča dať rezistor s odporom 10 *k*Ω a hodnota *Vout* značí výstupné napätie.

$$
R_1 = R_2 \cdot \left(\frac{V_{out} \cdot 0.8}{0.8}\right) \quad [\Omega] \tag{3.1}
$$

Naše požadované výstupné napätie z meniča je 5 *V* a po dosadení do rovnice [3.1](#page-19-4) dostaneme, že výsledná hodnota  $R_1 = 52500$  Ω. Tú sme dosiahli sériovou kombináciou dvoch štandardne vyrábaných rezistorových hodnôt 47*k* a 5*k*6.

#### <span id="page-19-0"></span>**3.2.2 Lineárny regulátor**

Za 5 *V* výstupom spínaného regulátora nasleduje lineárny regulátor NCP1117LP. Jeho výhodou je, že nepotrebuje žiadne externé nastavenie výstupného napätia, keďže bol vyrobený na reguláciu na 3*.*3 *V* [\[18\]](#page-53-7).

#### <span id="page-19-1"></span>**3.2.3 Napäťové výstupy a ich využitie**

- 3.3 *V* výstup lineárneho regulátora NCP1117LP je veľmi dôležitý, keďže poskytuje napätie hlavne pre digitálnu časť nášho obvodu. Toto napätie je potrebné pre ESP32-WROOM-32U, logickú čast displeja a väčšinu senzorov.
- **.** <sup>5</sup> *<sup>V</sup>* výstup zo spínaného regulátora TPS54040 sa využíva v dvoch energeticky náročnejších častiach obvodu. Túto hodnotu napätia vyžaduje podsvietenie displeja a senzor plynov MiCS-6814.

## <span id="page-19-2"></span>**3.3 Grafický displej RX240128A-FHW**

Na zobrazenie meraných dát sme si vybrali cenovo dostupný displej RX240128A-FHW od firmy RAYSTAR. Je to nízko-odberový, monochromatický displej s rozlíšením 240 × 128 pixelov a rozmermi až 98*.*7 × 67*.*7 × 9*.*5 *mm*. Na jeho ovládanie a komunikáciu používa CMOS integrovaný obvod UC1608 [\[20\]](#page-53-5).

Z tabuľky [3.1](#page-19-3) môžeme vyčítať energetickú náročnosť podsvietenia a logickej časti displeja.

<span id="page-19-3"></span>

| Položka                            | Min  | Typ            |                          | $Max \mid Jednotky$ |
|------------------------------------|------|----------------|--------------------------|---------------------|
| Napájacie napätie pre logiku       | 2.7  | $2.8 \sim 3.3$ | 3.6                      |                     |
| Napájacie napätie pre podsvietenie | 3.3  | 3.5            | 3.7                      |                     |
| Napájací prúd pre logiku           |      | 1.1            | $\overline{\phantom{0}}$ | mA                  |
| Napájací prúd pre podsvietenie     | 86.4 | 96             | 120                      | mA                  |

**Tabuľka 3.1:** Energetické hodnoty displeja RX240128A-FHW [\[20\]](#page-53-5)

Na obrázku [3.5](#page-20-1) je vidieť naše zapojenie displeja. Komunikácia prebieha pomocou 4 drátovej SPI zbernice. Kontrast je riadený 500 *k*Ω trimrom pripojeným na pin *VBIAS*. Podsvietenie displeja sa zas aktivuje pomocou MCU, keď senzor pohybu zaznamená zmenu stavu.

<span id="page-20-1"></span>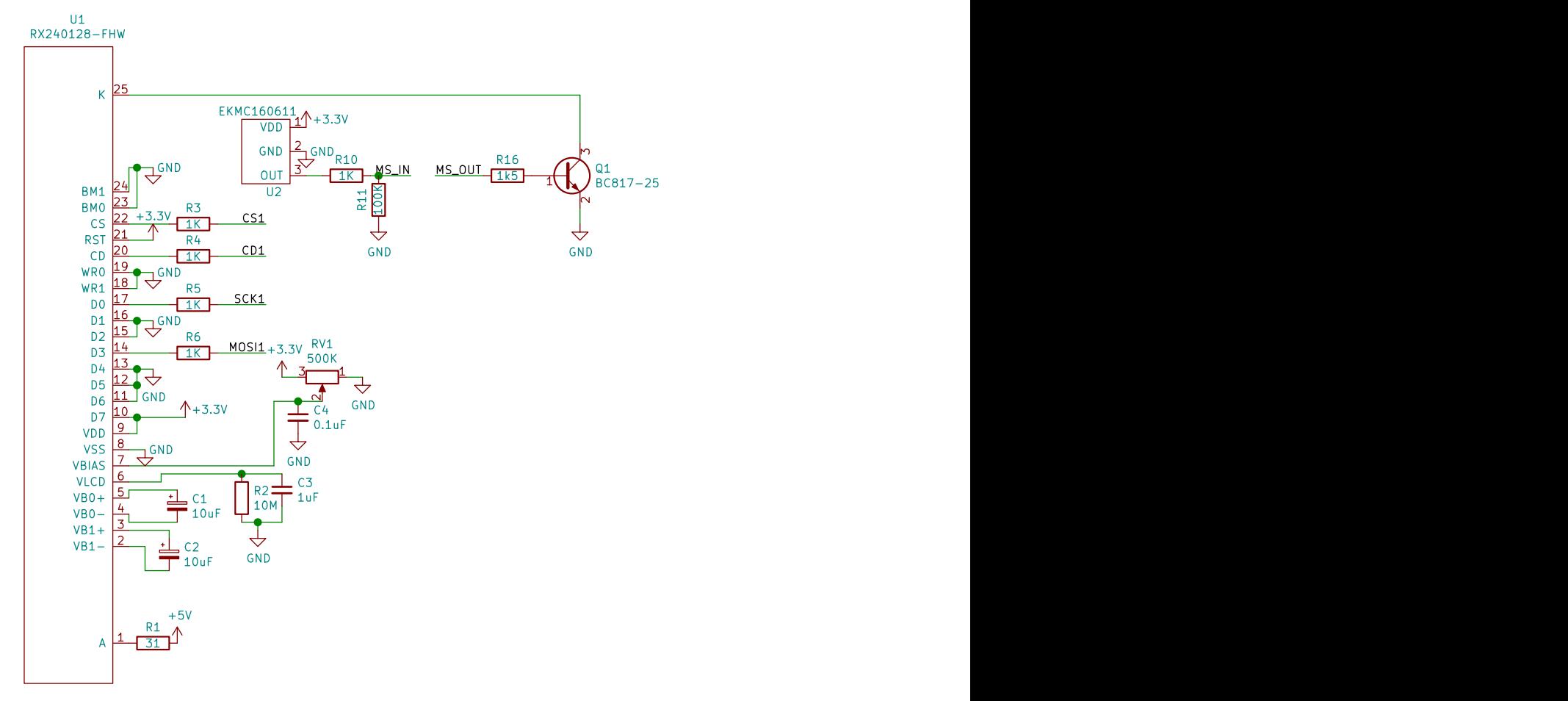

**Obrázok 3.5:** Schéma zapojenia displeja

#### <span id="page-20-0"></span>**3.3.1 Komunikácia s displejom**

Na komunikáciu s displejom a možnosť grafického vykreslenia sme použili 2 voľne dostupné knižnice (U8G2, u8g2\_esp32\_hal), ktoré sú bližšie popísané v kapitole [5.](#page-36-0)

Funkčnosť displeja sme najskôr testovali na nepájavom poli. Po zapojení sme sa ho snažili spojazdniť v prostredí ESP-IDF s knižnicou U8G2. Samotná knižnica však nepodporuje platformu ESP32, a tak sme ešte museli pridať HAL knižnicu na prepojenie prostredia ESP-IDF a knižnice U8G2. Aj napriek vyskúšania rôznych postupov nebolo možné displej ani inicializovať. Preto sme sa rozhodli, že displej spojazdníme najskôr v Arduino IDE prostredí a následne v ESP-IDF. Tým by sme mohli vylúčiť chyby vzniknuté v hardwarovom zapojení. V Arduino IDE sa nám podarilo inicializovať a komunikovať s displejom pomerne rýchlo. Následne sme sa vrátili do prostredia ESP-IDF, kde sme zopakovali všetky kroky, ktoré sme použili Arduino IDE knižnice na jeho inicializáciu. Aj napriek zreprodukovaniu týchto krokov sa nám displej nepodarilo sfunkčniť.

Nasledovala analýza signálov posielaných po zbernici SPI pomocou osciloskopu. Po nej sme zistili, že signál chip select mal v prostredí ESP-IDF inverznú logiku oproti prostrediu Arduino IDE. Po zmenení tohto príznaku v HAL knižnici u8g2\_esp32\_hal sa nám podarilo zahájiť inicializáciu a následnú komunikáciu s displejom RX240128A-FHW.

## <span id="page-21-0"></span>**3.4 Senzor teploty a vlhkosti Chip Cap 2-sip**

Na meranie teploty a relatívnej vlhkosti ovzdušia sme si vybrali senzorový modul Chip Cap 2-sip od firmy Telaire. Senzor AD321 je osadený v jednoduchom tele obsahujúcom jeden riadok pinov so 4 vývodmi. Chip Cap 2-sip integruje meracie elementy spojené s elementami spracovania signálu v kompaktnom formáte a poskytuje plne kalibrovaný digitálny výstup. Teplotu dokáže merať s presnosťou  $\pm 0.3^{\circ}$ C a relatívnu vlhkosť zas s presnosťou  $\pm 2.0$  % [\[26\]](#page-54-4).

Táto kombinácia individuálnej presnosti kalibrácie, pamäti vyhradenej na kalibráciu a I2C rozhrania na komunikáciu zabezpečuje najlepšiu variantu pre jednoduché a rýchle implementácie do systémov. Rozhranie I2C je optimalizované pre čítanie hodnôt zo senzoru a takisto výhodné pre efektívnu spotrebu energie. Chip Cap 2-sip obsahuje pin pre hodinový signál (SCK), napájanie (VDD), uzemnenie (VSS) a pre dátový signál (SDA).

<span id="page-21-2"></span>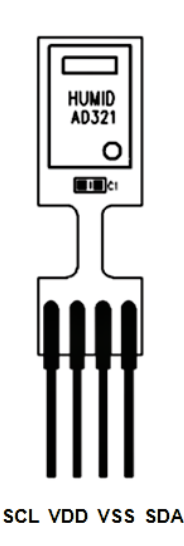

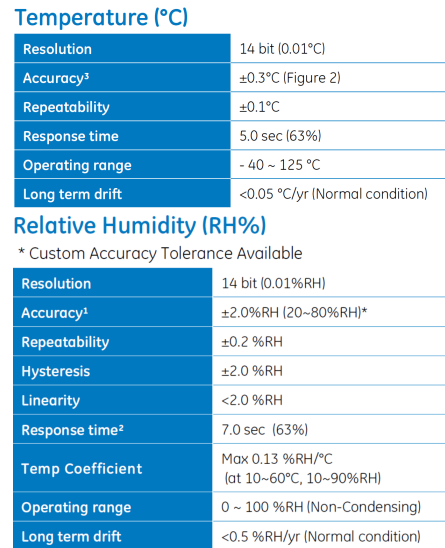

<span id="page-21-1"></span>**(a) :** Vzhľad Chip Cap 2-sip senzoru [\[26\]](#page-54-4) **(b) :** Tabuľka presností Chip Cap 2-sip

senzoru [\[26\]](#page-54-4)

**Obrázok 3.6:** Vzhľad a presnosť senzoru Chip Cap 2-sip

#### **3.4.1 Čítanie dát zo senzoru**

Po pripojení napájania je komunikácia započatá poslaním štartovacej sekvencie. Následne prebehne merací cyklus, v ktorom sa najskôr zmeria teplota vzduchu, relatívna vlhkosť a potom sa signál digitálne spracuje [3.7.](#page-22-1)

<span id="page-22-1"></span>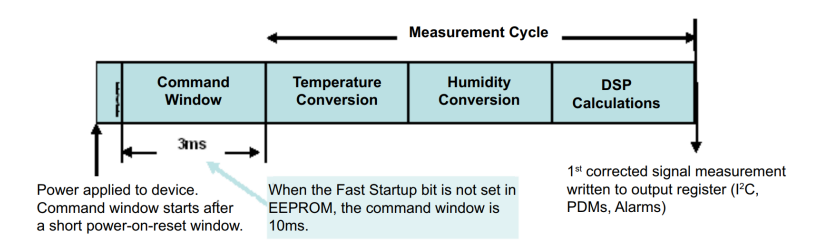

**Obrázok 3.7:** Štartovací a merací cyklus senzora Chip Cap 2-sip [\[25\]](#page-54-0)

Meranie môže prebiehať v dvoch módoch - spánkovom alebo aktualizovacom móde [\[25\]](#page-54-0). Pre naše použitie sme požili aktualizovací mód. V ňom sa prevedie meranie a dáta čakajú pripravené v data fetch registri na príkaz od mastra.

<span id="page-22-2"></span>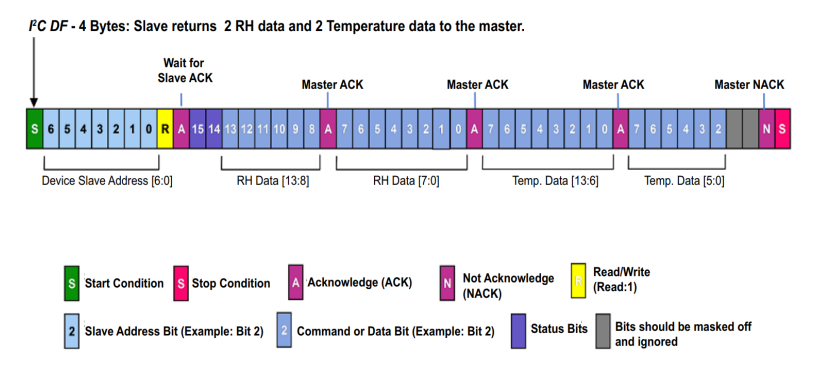

**Obrázok 3.8:** Zloženie meracieho paketu senzora Chip Cap 2-sip [\[25\]](#page-54-0)

K adrese senzora posunutú o 1 bit doľava pridáme čítací bit a pošleme na I2C zbernicu. Pokiaľ bol príkaz prijatý, dostaneme od senzora potvrdenie a následne môžeme prečítať 4 bajty. V prvých dvoch bitoch sú dva status bity, ktoré indikujú aktuálny stav dát. V nasledujúcich 14-tich bitoch je zakódovaná hodnota relatívnej vlhkosti. V druhej dvojici bajtov je v 14 bitoch zakódovaná hodnota teploty a zvyšné dva bity sú nepotrebné [3.8.](#page-22-2)

#### <span id="page-22-0"></span>**3.4.2 Výpočet hodnôt**

Pokiaľ pomocou status bitov zistíme, že sú dáta validné, môžeme zahájiť konverziu. Na dosiahnutie plnej presnosti senzora sa odporúča previezť prečítané bity vlhkosti nasledujúcim vzorcom.

$$
RH = (RH\_High[5:0] \cdot 256 + RH\_Low[7:0])/2^{14} \cdot 100 \quad [\%]
$$
 (3.2)

Aby sme z prečítaných bitov dostali požadovanú hodnotu teploty, tak

3. Koncepcia systému **..................................**

použijeme nasledujúci vzorec z datasheetu [\[25\]](#page-54-0).

 $T = (Temp\_High[7:0] \cdot 64 + Temp\_Low[7:2]/4)/2^{14} \cdot 165 - 40$  [◦*C*] (3.3)

# <span id="page-23-0"></span>**3.5 Senzor tlaku MPL115A2**

Na meranie atmosferického tlaku sme si vybrali senzor MPL115A2 od spoločnosti NXP. MPL115A2 obsahuje MEMS tlakový modul s integrovaným obvodom s cieľom zabezpečiť presné merania tlaku od 50 do 115 *kP a*. Vstavaný analógovo-číslicový prevodník slúži na konverziu hodnôt tlaku a teploty na digitálny výstup do I2C portu. Kalibračné dáta sú pri výrobe uložené do internej ROM pamäti [\[16\]](#page-53-2).

Využijúc surového snímacieho výstupu a kalibračných dát, mikrokontrolér vykoná kompenzačný algoritmus, aby presnosť výsledného kompenzovaného absolútneho tlaku bola  $\pm 1$  *kPa* [\[16\]](#page-53-2).

Senzor je umiestnený v malom kovovom puzdre s rozmermi 5*.*0 × 3*.*0 × 1*.*2 *mm*. Kvôli jeho miniatúrnym rozmerom a umiestnením kontaktných plôch na spodnej strane senzora, bolo jeho osadenie pomerne náročné. Plôšky sme museli predom zaliať cínom, senzor sme uložili na jeho riadne miesto na plošnom spoji a následne sme teplovzdušnou pištoľou ohrievali spodnú stranu plošného spoja. Celý tento proces musel trvať tak dlho, aby mali kontakty dobré vodivé spojenie a cín sa rozlial po vodivých plochách na PCB. Zároveň doba ohrevu nemohla byť príliš dlhá, aby sme prúdom teplého vzduchu nezničili plošný spoj alebo elektroniku vnútri senzora.

<span id="page-23-2"></span>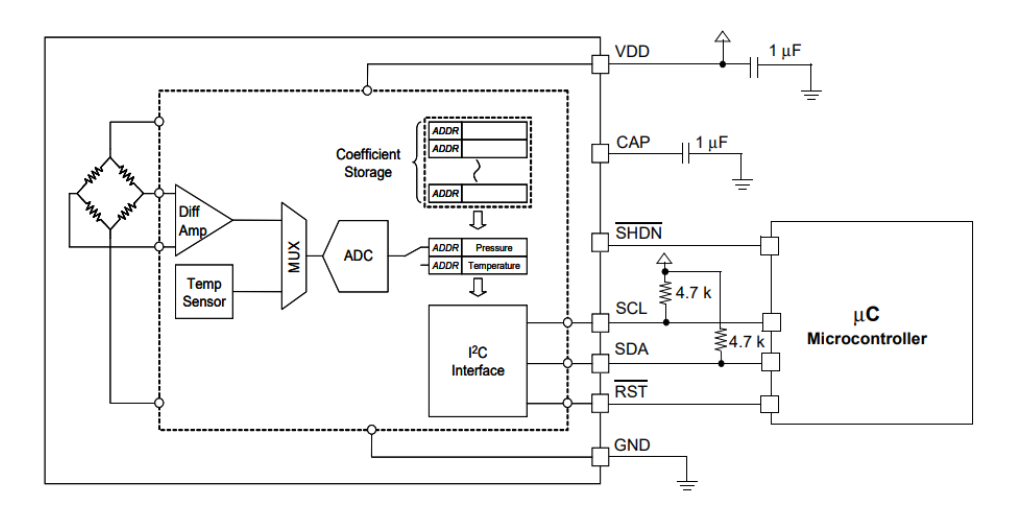

**Obrázok 3.9:** Blokový diagram senzoru MPL115A2 [\[16\]](#page-53-2)

#### <span id="page-23-1"></span>**3.5.1 Komunikácia so senzorom**

S MPL115A2 je možné komunikovať pomocou I2C zbernice a to rýchlosťou hodinového signálu až 400 *kHz*. Po privedení napájania je potrebné prečítať kalibračné dáta. Následne na rad príde merací cyklus. V ňom sa pošle príkaz na konverziu dát, ktorá prebehne maximálne v čase 3 *ms*. Potom sa pošle príkaz na čítanie a master prečíta 2 bajty teploty a 2 bajty tlaku.

<span id="page-24-2"></span>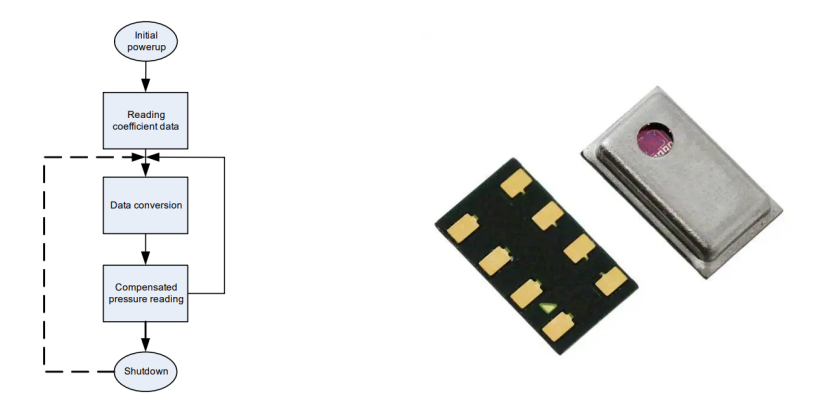

**(a) :** Schéma meracieho cyklu **(b)** : Vzhľad senzoru MPL115A2 [4]<br>MPL115A2 [\[16\]](#page-53-2)

**Obrázok 3.10:** Vzhľad a schéma meracieho cyklu senzoru MPL115A2

Meranie môže byť prevedené v dvoch módoch - aktívnom a spánkovom. V našej implementácii sme použili aktívny mód, pri ktorom má senzor spotrebu  $5 \mu A$  [\[16\]](#page-53-2).

#### <span id="page-24-0"></span>**3.5.2 Výpočet hodnôt**

Ak prečítanie dát prebehlo bez problémov, môžeme začať s konverziou. Najprv prevedieme prečítanú hodnotu teploty do ADC jednotiek pomocou nasledujúceho vzorca.

<span id="page-24-3"></span>
$$
temp\_adc = (temp\_msb \cdot 256 + (temp\_lsb \& 0xC0))/64 \qquad (3.4)
$$

Hodnotu vypočítanú v [3.4](#page-24-3) použijeme v nasledujúcom vzorci, čím dostaneme výslednú teplotu.

$$
temperature = ((temp\_adc - 498)/(-5.35) + 25.0) \quad [°C]
$$
 (3.5)

Pri výpočte tlaku použijeme totožný vzorec na prevod do ADC jednotiek.

$$
pres\_adc = (pres\_msb \cdot 256 + (pres\_lsb \& 0xC0))/64 \tag{3.6}
$$

Aplikujeme kompenzáciu za pomoci kalibračných konštánt *A*0*, B*0*, B*1*, C*12.

$$
pres\_comp = A_0 + (B_1 + C_{12} \cdot temp\_adc) \cdot pres\_adc + B_2 \cdot temp\_adc \quad (3.7)
$$

<span id="page-24-1"></span>Kompenzačnú hodnotu pre tlak použijeme v nasledujúcej rovnici, čím dostaneme výslednú hodnotu tlaku.

$$
pressure = (65.0/1023.0) \cdot pres\_comp + 50.0 \quad [kPa] \tag{3.8}
$$

# **3.6 Senzor kvality vzduchu MiCS-6814**

MiCS-6814 je robustný MEMS senzor vyrobený na detekciu znečistenia z automobilových spalín, poľnohospodárskeho alebo priemyselného zápachu. Senzor dokáže detekovať a merať až 8 rôznych plynov - viď tabuľka [3.2.](#page-25-2)

<span id="page-25-2"></span>

| Názov plynu   | Chemická značka | Rozsah [ppm] |
|---------------|-----------------|--------------|
| oxid uhoľnatý | CO              | 1-1000       |
| oxid dusičitý | NO <sub>2</sub> | $0.05 - 10$  |
| etanol        | $C_2H_5OH$      | 10-500       |
| vodík         | $H_2$           | 1-1000       |
| amoniak       | NH <sub>3</sub> | $1 - 500$    |
| metán         | $CH_4$          | >1000        |
| propán        | $C_3H_8$        | >1000        |
| izobután      | $C_4H_{10}$     | >1000        |

**Tabuľka 3.2:** Plyny detekovateľné senzorom MiCS-6814 [\[24\]](#page-54-1)

MiCS-6814 je jediný senzor použitý v našom projekte, ktorý je napájaný z napätia 5 *V* . ESP32-WROOM-32U pracuje na napätí 3*.*3 *V* a ak by pri chybe v obvode dostalo na vstup 5 *V*, mohlo by to spôsobiť jeho trvalé poškodenie. Na bezpečné spínanie sme preto pridali predradný tranzistor, ktorý pri otvorení pustí 5 *V* napájanie do MiCS-6814.

Vnútri MiCS-6814 sa nachádzajú tri ohrievacie časti. Aby sme na nich dosiali správnu teplotu, musíme pred ich napájanie pridať 3 rezistory s presnou hodnotou. Hodnota rezistoru pri časti *NO*<sup>2</sup> musí byť 130 Ω, pri časti *CO* sa musí rovnať 820 Ω a pri *NH*<sup>3</sup> sa zas rovná 27 Ω - viď obrázok [3.11.](#page-25-1)

Čítanie hodnoty v prípade tohto senzoru prebieha pomocou čítania hodnoty analógových napätí jednotlivých ohrievačov. Tieto napätia sme priviedli na piny ESP32-WROOM-32U, ktoré podporujú analógovo-číslicový prevod. Z hodnoty napätia potom dopočítame množstvo ppm, častíc meraného plynu na milión častíc vzduchu.

<span id="page-25-1"></span>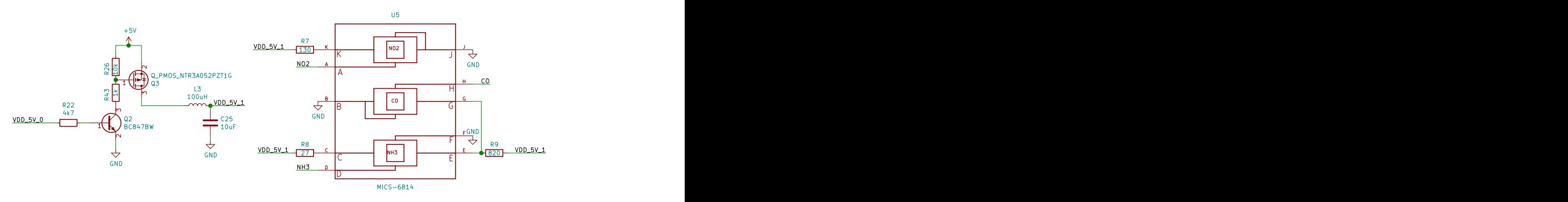

<span id="page-25-0"></span>**Obrázok 3.11:** Schéma zapojenia MiCS-6814

#### **3.6.1 Kalibrácia senzoru**

Na získanie správnych hodnôt zo senzoru je nutné zistiť odpor senzoru *R*0, ktorý je meraný v špeciálnych podmienkach podľa datasheetu [\[24\]](#page-54-1). Ako referenčné médium sme si zvolili etanol. Následne sme previedli meranie, kde sme pre hodnoty koncentrácie 20 *ppm* a 200 *ppm* zaznamenali odpor. Z grafických údajov [3.12](#page-26-1) sme potom dopočítali hodnotu $R_0 = 1.21$   $M\Omega.$ 

<span id="page-26-1"></span>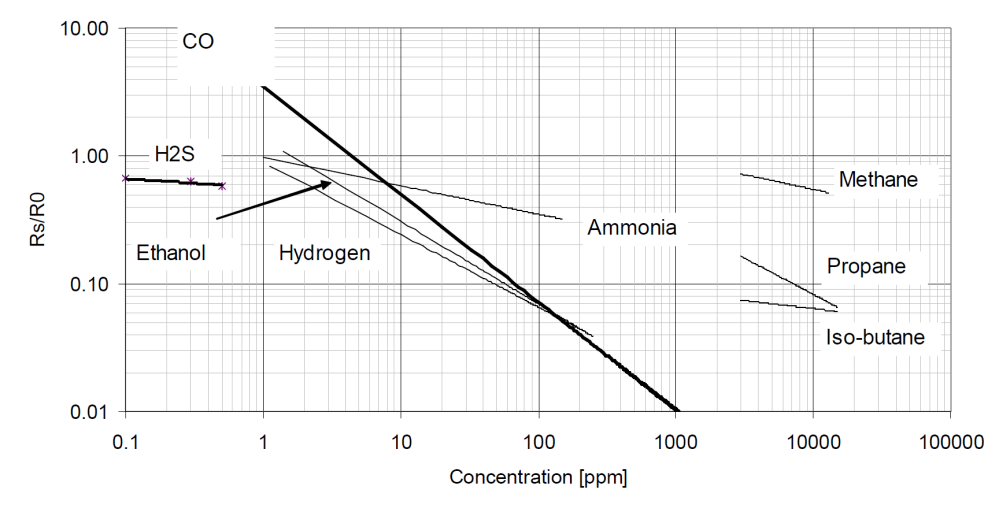

**Obrázok 3.12:** Graf závislosti odporu na koncentrácií plynov pre *CO* senzor [\[24\]](#page-54-1)

Na presné meranie prchavých látok vo vzduchu sme použili návod a aparatúru [3.13](#page-26-2) z laboratórnej úlohy Chemické senzory vyučovanú v predmete Moderní senzory (B3M38MSE). Chyby pri meraní boli spôsobné nedokonalým zatvorením sústavy z dôvodu nutnosti priviezť napájací a komunikačný kábel. Aj z tohto dôvodu sme sa následne rozhodli senzory *NO*<sup>2</sup> a *NH*<sup>3</sup> v našej práci nepoužiť.

<span id="page-26-2"></span><span id="page-26-0"></span>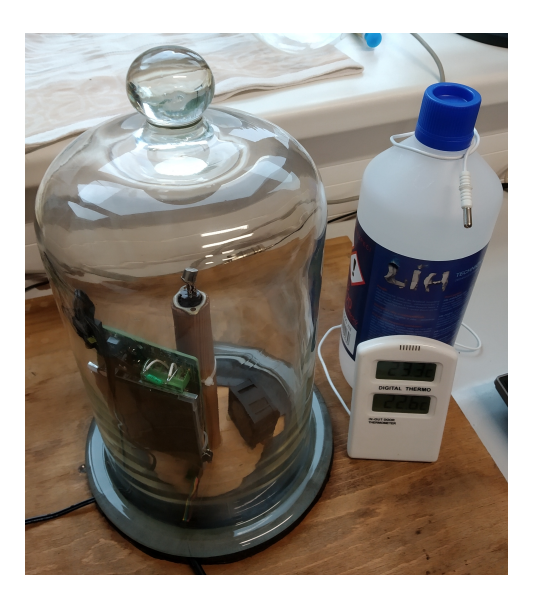

**Obrázok 3.13:** Aparatúra na presné meranie koncentrácie plynu vo vzduchu

# **3.7 Senzor vonkajšej teploty**

<span id="page-27-0"></span>Na meranie vonkajšej teploty sme použili známy senzor PT100 v spojení s RTD konvertorom MAX31865.

#### **3.7.1 Odporový teplotný senzor PT100**

PT100 je jedným z najrozšírenejšie používaných teplotných senzorov, ktoré využívajú závislosť odporu na teplote. Už z jeho názvu si môžeme všimnúť, že je vyrobený z platiny - Pt. Hodnota 100 v názve zas znamená, že pri teplote 0 ◦*C* sa jeho hodnota odporu rovná 100 Ω.

Aby meraná hodnota nebola ovplyvnená prechodovými odpormi a odpormi prívodových vodičov, tak sme senzor pripojili pomocou 4-svorkovej metódy, ktorá eliminuje tieto nepriaznivé vplyvy.

#### <span id="page-27-1"></span>**3.7.2 Konvertor odporu na digitál MAX31865**

MAX31865 je ľahko použiteľný RTD konvertor, ktorý je optimalizovaný na platinové odporové teplotné detektory. Citlivosť pre MAX31865 je daná externým rezistorom PT100. Presný delta-sigma AČ konvertor zase prevádza pomer odporu PT100 a referenčného odporu do digitálnej podoby [\[12\]](#page-53-3).

Hodnota presného referenčného odporu sa odporúča dať 3 až 4 násobok hodnoty odporu externého senzoru, čo v je našom prípade 300 Ω až 400 Ω. Preto sme jeho hodnotu odporu zvolili 360 Ω. Výhodou presných rezistorov je malá tepelná závislosť odporu avšak ich cena je rádovo vyššia od ceny bežne dostupných rezistorov.

<span id="page-27-2"></span>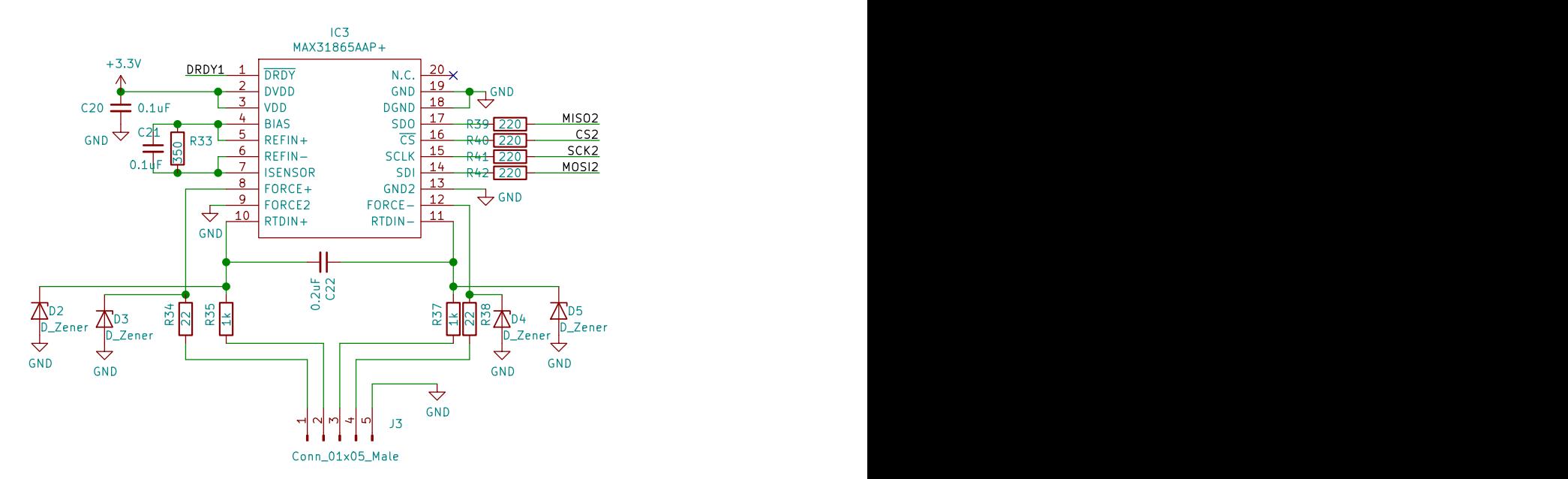

**Obrázok 3.14:** Schéma zapojenia MAX31865

#### **Komunikácia s MAX31865**

Na komunikáciu s RTD konvertorom používame 4-drátovú SPI zbernicu, ktorej rýchlosť hodinového signálu môže byť až 5 *MHz*. Priebeh komunikácie a polaritu signálov môžeme vidieť na obrázku [3.15.](#page-28-0)

<span id="page-28-0"></span>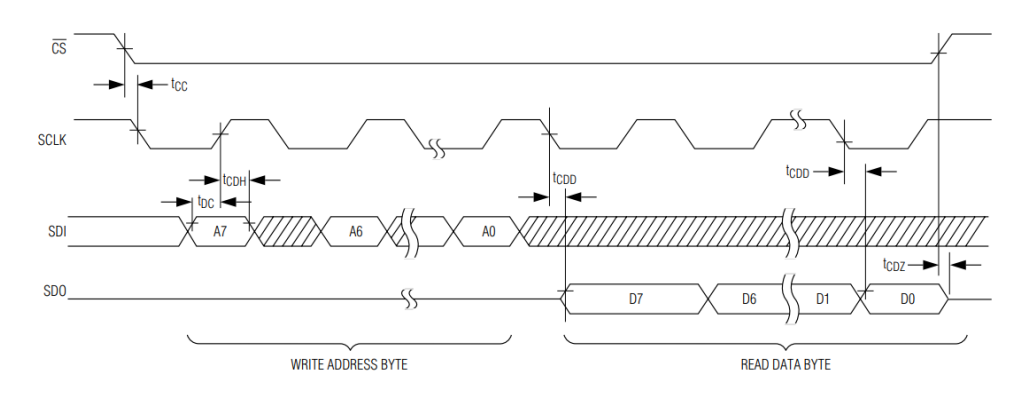

**Obrázok 3.15:** Priebeh komunikácie MAX31865 v 4-drátovom SPI zapojení [\[12\]](#page-53-3)

Na počiatku je nutné nastaviť konfiguračný register 0*x*00 do požadovanej konfigurácie. Tá v našom prípade predstavuje 4. stĺpec tabuľky [3.3.](#page-28-1)

<span id="page-28-1"></span>

| Číslo bitu     | Definícia bitu | Význam bitu                                                         |          |
|----------------|----------------|---------------------------------------------------------------------|----------|
| D7             | $V_{BIAS}$     | 1 - zapnuté<br>$0$ - vypnuté                                        | 1        |
| D <sub>6</sub> | konverzný mód  | $1$ - automatický<br>$0$ - vypnutý                                  | 1        |
| D <sub>5</sub> | 1 meranie      | 1 - zapnuté<br>$0$ - vypnuté                                        | $\Omega$ |
| D <sub>4</sub> | SPI mód        | $1 - 3$ -drátový<br>$0 - 2/4$ -drátový                              | $\Omega$ |
| D <sub>3</sub> | detekcia chyby | $00 - \check{z}$ iadna<br>01 - s automatickým oneskorením           | $\Omega$ |
| D <sub>2</sub> |                | 10 - s manuálnym oneskorením<br>11 - vypnúť s manuálnym oneskorením | $\Omega$ |
| D <sub>1</sub> | chybový status | $1 - vymazat$<br>$0$ - vypnuté                                      | 1        |
| D <sub>0</sub> | filter         | $1 - 50$ Hz<br>$0 - 60$ Hz                                          | 1        |

**Tabuľka 3.3:** Nastavenie konfiguračného registra MAX31865 [\[12\]](#page-53-3)

Po nastavení môžeme prejsť do cyklu, v ktorom čítame 2 bajtovú hodnotu RTD. Z tej dostaneme odpor *R<sup>t</sup>* a na základe toho dopočítame teplotu podľa 3. Koncepcia systému **..................................**

<span id="page-29-3"></span>vzorca [3.9,](#page-29-3) kde  $A = 3.9083 \cdot 10^{-3}$ ,  $B = -5.7750 \cdot 10^{-7}$  a  $R_0 = 100 \Omega$ .

$$
temperature = \frac{-R_0 \cdot A + \sqrt{R_0^2 \cdot A^2 - 4 \cdot R_0 \cdot B \cdot (R_0 - R_t)}}{2 \cdot R_0 \cdot B} \quad [^{\circ}C] \quad (3.9)
$$

## <span id="page-29-0"></span>**3.8 Senzor oxidu uhličitého Sensirion SCD30**

Hodnota *CO*<sup>2</sup> v miestnosti je jednou z kľúčových hodnôt, ktorú chceme v našom projekte pozorovať. Napriek jej dôležitosti väčšina vnútorných meteostaníc neobsahuje senzor *CO*2. Dôvodom bude práve jeho cena, ktorá by pri lacnejších meteostaniciach mohla predstavovať cenu celej meteostanice a napríklad v porovnaní s *CO* senzorom je o rád vyššia.

Vonkajšia hodnota *CO*<sup>2</sup> sa pohybuje od 400 do 500 *ppm* [\[1\]](#page-52-8). V školách sa odporúča, aby hodnota *CO*<sup>2</sup> neprekračovala 1000 *ppm* a v kanceláriách 800 *ppm*. Pričom vzduch vydychovaný ľuďmi obsahuje 25000 *ppm* až 30000 *ppm* [\[9\]](#page-52-3). Jeho zvýšené hodnoty sú časté hlavne v open-space kanceláriách a školských triedach. Pri nedostatočnom vetraní sa hodnota oxidu uhličitého vo vzduchu zvyšuje. Časté vetranie však vyžaduje veľkú energetickú náročnosť pri ohreve alebo ochladzovaní nového vzduchu. Optimálne je teda túto hodnotu priebežne sledovať a na jej základe ovládať vetranie priestoru.

Nami vybraný modul SCD30 od firmy Sensirion, je schopný detekovať hodnotu oxidu uhličitého od 400 do 10000 *ppm* a to s presnosťou ±(30 *ppm* + 3%) [\[22\]](#page-53-8).

<span id="page-29-2"></span>Senzor je plne kalibrovaný a linearizovaný. Pracuje pri napätí 3*.*3 *V* a komunikácia s ním je možná pomocou UART alebo I2C zbernice. Meranie koncentrácie oxidu uhličitého pritom môže prebehnúť najčastejšie každé 2 sekundy. Pri správnej funkcií merania si možno všimnúť rozsvietenie žiarovky na bočnej strane senzoru. Na detekciu *CO*<sup>2</sup> používa známu NDIR technológiu.

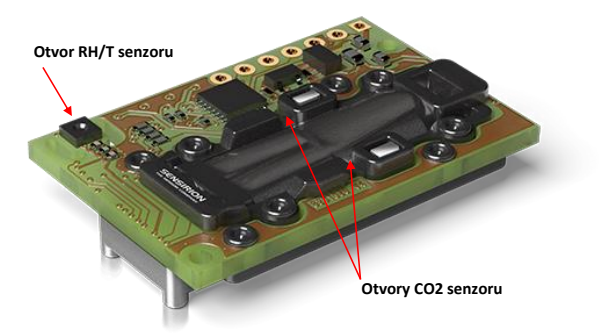

**Obrázok 3.16:** Vzhľad senzoru SCD30 [\[21\]](#page-53-4) (upravené)

#### <span id="page-29-1"></span>**3.8.1 NDIR technológia detekcie plynov**

NDIR je priemyselná skratka pre "NonDispersive InfraRed", čo v preklade znamená "nedisperzívne infračervené". Tá v sebe skrýva spôsob fungovania senzoru. Princíp detekcie je zobrazený na obrázku [3.17.](#page-30-2) Zdroj infračerveného svetla umiestnený na začiatku tuby vysiela lúče cez tubu naplnenú okolitým vzduchom smerom k dvom detektorom infračerveného svetla, ktoré sú umiestnené na konci tuby. Jeden detektor má filter prepúšťajúci žiarenie v pásme 4*.*3 *µm*, čo je pásmo absorpcie IR svetla *CO*<sup>2</sup> molekulami. Druhý má filter prepúšťajúci v pásme 4*.*0 *µm*, ktoré je minimálne absorbované plynmi obsiahnutými vo vzduchu. Oba tieto senzory merajú intenzitu dopadajúceho žiarenia. Na základe týchto dvoch hodnôt je možné zistiť množstvo oxidu uhličitého obsiahnutého v okolitom vzduchu [\[9\]](#page-52-3).

<span id="page-30-2"></span>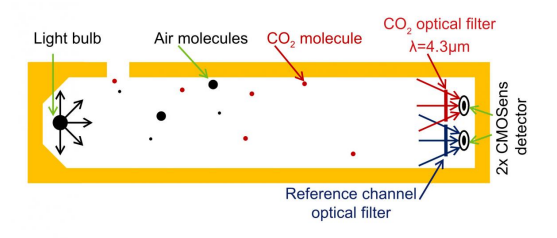

**Obrázok 3.17:** Princíp detekcie *CO*<sup>2</sup> pomocou NDIR metódy [\[9\]](#page-52-3)

#### <span id="page-30-0"></span>**3.8.2 Komunikácia so senzorom**

Senzor SCD30 komunikuje pomocou I2C zbernice a priebeh tejto komunikácie je podrobne opísaný v datasheete [\[23\]](#page-53-9). Preto sme predpokladali, že komunikácia s ním bude jednoduchá, no v priebehu implementácie nastali dva problémy.

Po prečítaní datasheetu a implementovaní počiatočného nastavenia a komunikácie sme od senzoru nedostávali žiadne odpovede. Priebeh signálov sme preto pozreli na osciloskope. Všimli sme si, že prvýkrát sa pošle adresa senzoru a následne príkaz na čítanie dát, no druhýkrát iba adresa. Bolo to spôsobené tým, že mikroprocesor nedostal potvrdenie o prijatí. Po znížení rýchlosti hodinového signálu sa táto chyba opravila. Napriek tomu, že v datasheete je uvedená rýchlosť hodinového signálu 100 *kHz*, sme túto rýchlosť museli znížiť na to, aby posielanie dát prebehlo korektne.

<span id="page-30-1"></span>Po vyladení tejto chyby sa príkazy posielali bezchybne, no zo senzora sme nedostávali namerané hodnoty. Ak sme sa však spýtali na verziu alebo nastavenia, hodnoty sme boli schopný prijať a prečítať korektne. Pozreli sme si preto na osciloskope napájanie SCD30 a všimli sme si, že pri započatí merania výrazne klesne napätie, čo spôsobilo reset senzora. Po analyzovaní tohto problému sme dospeli k tomu, že napäťový pokles bol spôsobený prechodovými odpormi v nepájavom kontaktnom poli, kde bola funkčnosť senzoru testovaná. Po pripojení napájania senzoru priamo na napájanie NodeMCU a pridaní 1 *mF* kondenzátora sa táto chyba odstránila a meranie prebehlo v poriadku. Toto zistenie sme si zaznamenali a pri návrhu plošného spoja sme dávali obzvlášť pozor, aby napájanie SCD30 bolo kvalitné a dostatočné. Očakávaná koncentrácia oxidu uhličitého vo vonkajšom prostredí bola 400 *ppm*. Hodnotu sa nám podarilo namerať a tým sme overili správnu funkčnosť senzoru.

# **3.9 Senzor pohybu Ks0052**

Jedným zo zadaných bodov bakalárskej práce bola možnosť automatického podsvietenia displeja pri pohybe. Kvôli tomu sme do nášho projektu pridali senzor pohybu Ks0052 od firmy Keyestudio. Jedná sa o veľmi jednoduchý a lacný senzor pracujúci na princípe PIR. Obsahuje iba 3 piny. Dva slúžia ako napájanie (GND, 3*.*3 *V* ) a tretí je ako signálový výstup. Ten je v prípade pokoja v napäťovej úrovni 0 *V* . Ak senzor zaznamená pohyb, stav signálového pinu sa zmení z 0 *V* na 3*.*3 *V* [\[10\]](#page-52-9). Preto komunikácia s ním je veľmi jednoduchá a stačí nám na jednom pine mikrokontroléru čítať jeho logickú úroveň.

#### <span id="page-31-0"></span>**3.9.1 PIR technológia na detekciu pohybu**

Detektory pohybu PIR sa stali veľmi populárnymi hlavne v oblasti bezpečnosti a energetického manažmentu. Skratka PIR znamená "Passive Infra Red", čo môžeme preložiť ako "pasívne infračervené". Skrýva v sebe princíp fungovania senzoru. Snímací prvok PIR reaguje na infračervené žiarenie v rozsahu 4 až 20 *µm*, kde je koncentrovaná väčšina tepelného výkonu vyžarovaná ľuďmi [\[8\]](#page-52-10). Nevýhodou senzoru je, že detekuje iba zmenu v signále, nie jeho absolútne hodnoty. Teda zaznamená moment príchodu, no keď zostaneme pred ním nehybne stáť, tak zostane v pokoji.

## <span id="page-31-1"></span>**3.10 Schéma zapojenia**

Vyššie spomenuté súčasti ako mikrokontrolér, blok napájania, displej a senzory sme spojili a vytvorili tak kompletnú schému zapojenia. Na jej zostrojenie sme použili voľne dostupný program KiCad. Návrh kompletnej schémy zapojenia je dostupný v prílohe [B.3.](#page-51-0)

# <span id="page-32-0"></span>**Kapitola 4**

# **Návrh plošného spoja**

Jedným z hlavných cieľov pre výrobu našej monitorovacej jednotky bola jej cenová dostupnosť. Vďaka pomerne veľkej ploche displeja a ochrannej krabičky pre naše zariadenie sme si mohli dovoliť mať menšiu hustotu osadených súčiastok. S touto hustotou sa nám zjednodušil dizajn plošného spoja, ktorý sme mohli navrhnúť na rozšírenú, ale hlavne cenovo priaznivú variantu plošný spoj s dvoma vrstvami. Jeho finálne rozmery sú 145 × 70 *mm*.

<span id="page-32-1"></span>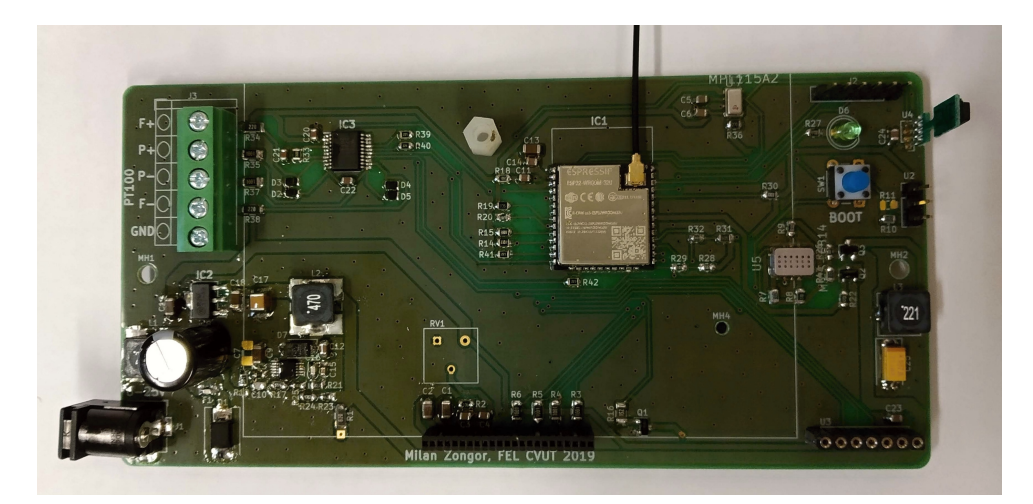

**Obrázok 4.1:** Fotografia plošného spoja s osadenými komponentami

Preferovanou voľbou komponentov boli hlavne súčiastky Surface Mount Devices (SMD) aj keď v špeciálnych prípadoch sme použili súčiastky Through-Hole Technology (THT). Voľba týchto komponentov nám umožnila zmenšiť rozmery plošného spoja. Keďže naše zariadenie nie je primárne určené na sériovú výrobu, všetky komponenty sme si museli pripájkovať ručne. Preto väčšina našich SMD súčiastok boli typu 0603 alebo 0805, ktoré sme boli schopní osadiť ručne v rámci nášho laboratória.

Zmyslom vrchnej vrstvy PCB je hlavne osadenie súčiastok a ich prepojenie pomocou vodivých ciest. V prípade, že je ťažké nájsť vodivú cestu alebo je to dokonca nemožné, tak sa snažíme využiť spodnú vrstvu. Tá v našom prípade slúži ako oblasť napäťovej úrovne GND.

4. Návrh plošného spoja **.................................**

Pri návrhu plošného spoja sme sa snažili dodržať princípy opísané v knihe "Návrh a konstrukce desek plošných spojů"[\[29\]](#page-54-5). Blokovacie kondenzátory sme umiestnili vždy, čo najbližšie k príslušnému pinu, ako to len bolo možné. Cesty s napájacím napätím zas konštruovali hrubšie, aby sa v prípade očakávaných väčších prúdových odberov zabránilo stratám energie. Pre rýchlo meniace sa signály sme zas naopak dizajnovali užšie dráhy. Pritom sme sa snažili dĺžky vodičov a prúdové slučky minimalizovať.

Pripojenie na GND sme sa vo všetkých prípadoch, kde to bolo možné, snažili pripojiť vo viac ako jednom spoji a tým zaručili dobré spojenie so zemniacou vrstvou. Tieto prepojenia sme robili pomocou vias, čo sú cestičky vytvárajúce vodivé spojenie medzi vrchnou a spodnou vrstvou. Pokiaľ sme boli nútení dráhu viesť po spodnej vrstve, tak sme sa jej dĺžku snažili minimalizovať, aby zemniaca vrstva bola, čo najviac celistvá.

#### <span id="page-33-0"></span>**4.1 Vrchná vrstva**

Všetky komponenty sú osadené na vrchnej vrstve a takisto je tadiaľ vedená väčšina dráh. Rozloženie do funkčných blokov, ako možno vidieť na obrázku [3.1,](#page-16-2) bolo pomerne zachované. To môžeme vidieť v nasledujúcom diagrame [4.2,](#page-33-1) ktorý zobrazuje rozloženia PCB modulov.

<span id="page-33-1"></span>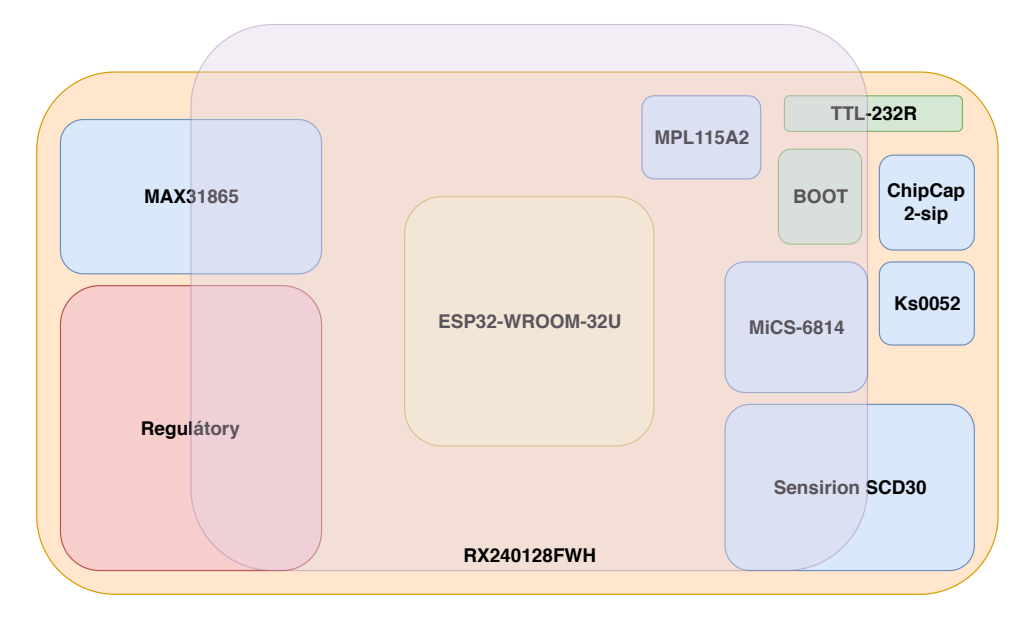

**Obrázok 4.2:** Blokový diagram rozloženia PCB modulov

Dané rozloženie bolo určené viacerými faktormi. MCU sme umiestnili približne do stredu plošného spoja, keďže s týmto blokom sú spojené všetky ostatné a môžeme tým docieliť minimalizáciu jednotlivých dráh. Poloha napájacieho zdroja je priblížená k bočnej strane plošného spoja, aby pin konektora mohol prechádzať cez stenu krabičky a tým zabezpečili pohodlné zapojenie adaptéra. Pomerne veľký displej prekrýva veľkú časť plošného spoja a preto sme sa snažili meracie senzory umiestniť tak, aby ich časť bola čo najmenej prekrytá displejom a tým dosiahli presnejšie meranie lepším prístupom k okolitému vzduchu. Na minimalizáciu rušivých vplyvov je takisto dôležitá vzdialenosť senzorov od výkonnej časti zariadenia, kde by rolu mohol hrať ich stratový výkon premenený na teplo. Ďalším faktorom rozmiestnenia senzorov bola vzdialenosť pinov MCU. Displej kvôli jeho veľkosti a obalu krabičky musí mať presne danú polohu - horizontálne vycentrovaný a uchytený na dolnej časti plošného spoja. Zvyšok hornej vrstvy je vyplnený GND oblasťami husto prepojenými pomocou vias so spodnou vrstvou.

<span id="page-34-1"></span>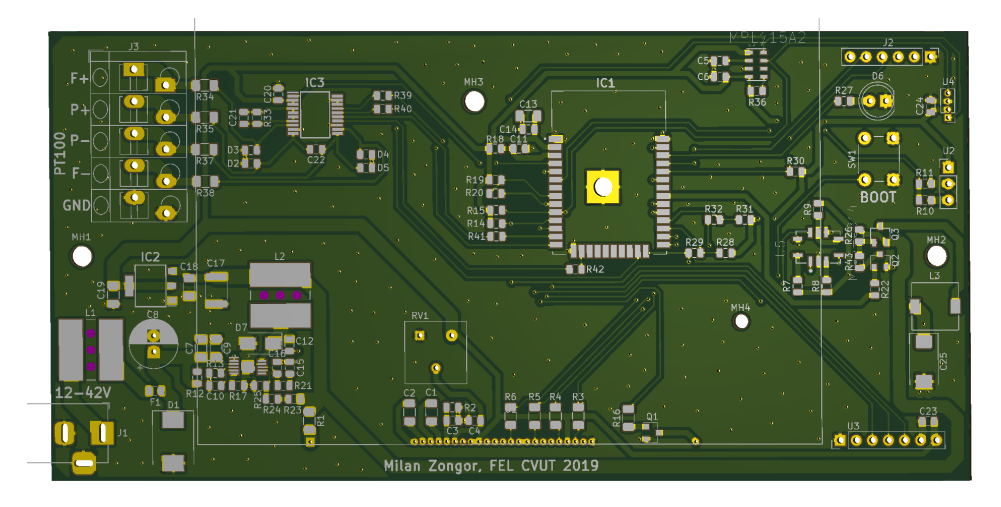

**Obrázok 4.3:** Vizualizácia vrchnej vrstvy PCB

## <span id="page-34-0"></span>**4.2 Spodná vrstva**

Spodná vrstva, tak ako už bolo spomenuté, je vyplnená referenčnou zemou. Taktiež ňou prechádzajú cesty, ktoré nebolo možné viezť vrchnou vrstvou. Jej kompletný návrh môžete vidieť na nasledujúcom obrázku [4.4.](#page-34-2)

<span id="page-34-2"></span>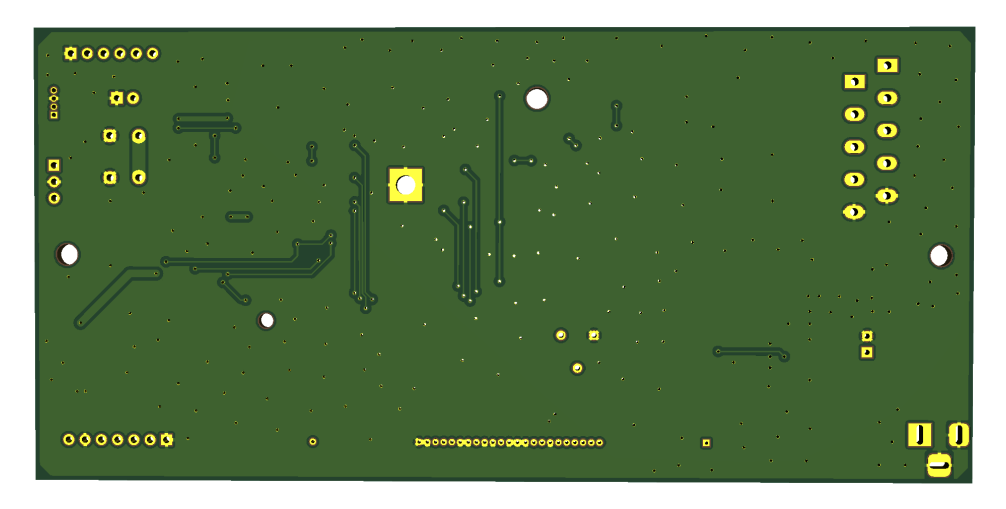

**Obrázok 4.4:** Vizualizácia spodnej vrstvy PCB

# <span id="page-36-0"></span>**Kapitola 5**

# **Firmware monitorovacej jednotky**

V tejto kapitole sa budeme zaoberať softwarovým vybavením nášho projektu. Opíšeme prostredie a programy, ktoré sme využili a takisto priblížime blokovú schému logickej časti programu.

## <span id="page-36-1"></span>**5.1 Framework**

Platforma ESP podporuje mnoho programovacích frameworkov. Z tých najznámejších sú to napríklad Arduino IDE, MicroPython alebo Espruino. Náš firmware je napísaný v jazyku C vo frameworku ESP-IDF (IoT developement framework). Vybrali sme si ho kvôli tomu, že je to oficiálny vývojový framework od firmy Espressif a obsahuje množstvo open-source knižníc na prácu s perifériami.

Nevýhodou tohto frameworku je relatívne malá používanosť medzi developermi. Veľká časť developerov používa Arduino IDE, kvôli jeho jednoduchosti, veľkej škále knižníc a vzorových programov.

Pri rozbiehaní rôznych periférií sme preto najskôr vyskúšali funkčnosť periférie s Arduino IDE kódom. Tým sme minimalizovali chybu v kóde a overili si, že v projekte nemáme hardwarovú chybu spojenú s perifériou. Následne sme napísali kód pre danú perifériu v prostredí ESP-IDF.

# <span id="page-36-2"></span>**5.2 Kompilátor**

Na kompiláciu kódu sme použili taktiež odporúčaný nástroj od Espressifu - toolchain. Jeho úlohou je transformácia zdrojového kódu do spustiteľného programu pre ESP32 [\[6\]](#page-52-4). Vývoj aplikácií pre ESP32 je zobrazený na obrázku [5.1.](#page-37-2)

# <span id="page-36-3"></span>**5.3 Textový editor**

Ako textový editor na písanie zdrojového kódu je odporúčaný Eclipse. Po viacerých problémoch s týmto editovacím prostredím sme prešli do prostredia CLion od firmy JetBrains. Použili sme licenciu dostupnú pre študentov FEL ČVUT. Výhodou prostredia CLion je hlavne smart editor a statická analýza

<span id="page-37-2"></span>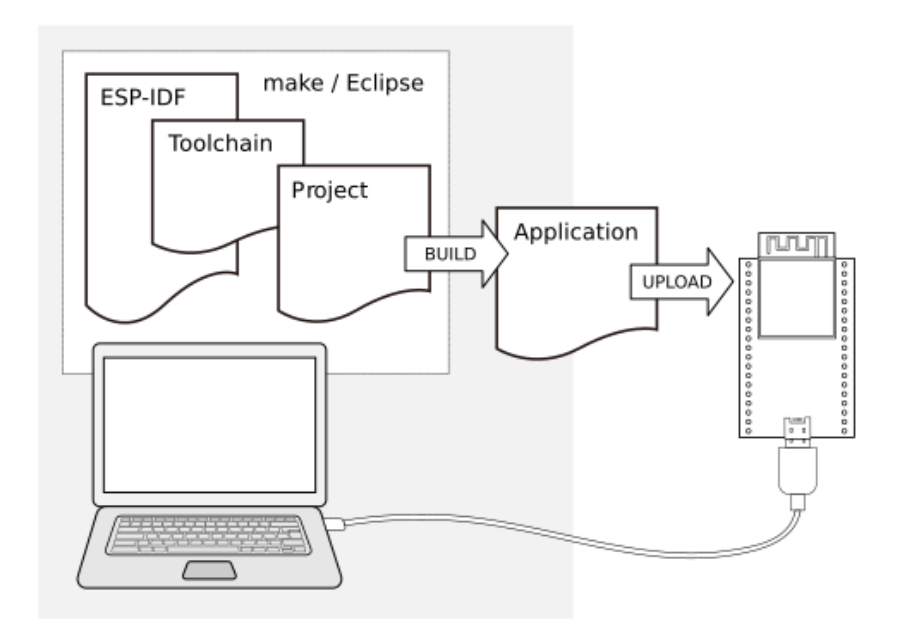

**Obrázok 5.1:** Vývoj aplikácie pre ESP32 [\[6\]](#page-52-4)

<span id="page-37-0"></span>kódu, ktorá nás v prípade napísania logických alebo syntaktických nezmyslov na ne upozornila ešte pred kompiláciou kódu.

# **5.4 Knižnice**

Prostredie ESP-IDF obsahuje viacero open-source knižníc a vzorových príkladov ich použitia. Mnohé z nich sú v projekte použité, no okrem nich sme použili aj ďalšie voľne dostupné knižnice a niekoľko knižníc na prácu so senzormi bolo aj v rámci tejto bakalárskej práce napísaných.

- **. U8G2** je voľne dostupná knižnica pre ovládanie monochromatických displejov. Vďaka nej je možné jednoducho vykresliť, resp. napísať, požadované hodnoty na náš displej [\[17\]](#page-53-10).
- **. u8g2\_esp32\_hal** úlohou tejto knižnice je poskytnúť prepojenie medzi vrstvou ESP32 a knižnicou U8G2 [\[15\]](#page-53-11), ktorá je pôvodne napísaná pre Arduino IDE.
- <span id="page-37-1"></span>**. max31865\_lib**, **mpl115a2\_lib**, **scd30\_lib**, **chip\_cap\_2\_lib**, **mics6814\_lib** - sú knižnice, ktoré boli kvôli bakalárskej práci vyvinuté v prostredí ESP-IDF. Slúžia na inicializáciu, komunikáciu a spracovanie dát zo senzorov.

## **5.5 Pred spustením programu**

<span id="page-38-1"></span>Po pripojení zariadenia do siete sa vykoná zopár jednoduchých rutín. Tie možno vidieť na diagrame [5.2.](#page-38-1)

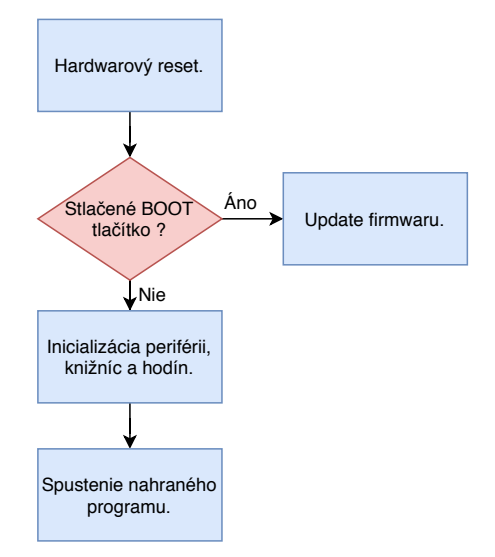

**Obrázok 5.2:** Diagram pre spustenie zariadenia

V momente, kedy sa zariadenie zapína prebieha kontrola hodnoty na pine GPIO0. Ak je táto hodnota logická 1, teda BOOT tlačítko nie je stlačené, začne sa prehrávať nahratý firmware. V opačnom prípade sa MCU prepne do programovacieho módu, v ktorom je užívateľom možné nahrať nový firmware. Na jeho spustenie je nutné zariadenie opäť resetovať.

### <span id="page-38-0"></span>**5.6 Štruktúra hlavného programu**

Po vykonaní počiatočnej sekvencie je na rade spustenie hlavného programu. Jeho štruktúru je možné vidieť na diagrame [5.3.](#page-39-1)

Hneď po spustení hlavného programu sa na sériový port pošle úvodný pozdrav a rozsvieti sa užívateľská LED dióda. Užívateľ tak môže vidieť, že spustenie programu prebehlo v poriadku.

Následne prebehne inicializácia komunikačných rozhraní I2C a SPI. Pri nich sa nastaví mód komunikácie, polarita signálu, rýchlosť hodinového signálu a priradia sa im GPIO piny. Potom začne inicializácia non-volatile storage, čo je pamäť, ktorá zachová hodnoty v nej uložené aj po reštarte zariadenia. Ďalej prebehne konfigurácia Wi-Fi do módu Access Point. V tomto móde je vytvorená bezdrôtová sieť, na ktorú je možné sa pripojiť z laptopu alebo mobilného zariadenia a po napísaní adresy 192.168.4.1 do browsera je možné vidieť stránku s aktuálnymi meranými hodnotami.

Program pokračuje na vytvorenie troch vlákien, ktoré sú prevedené za pomoci jednoduchého operačného systému pre embedded zariadenia FreeRTOS.

<span id="page-39-1"></span>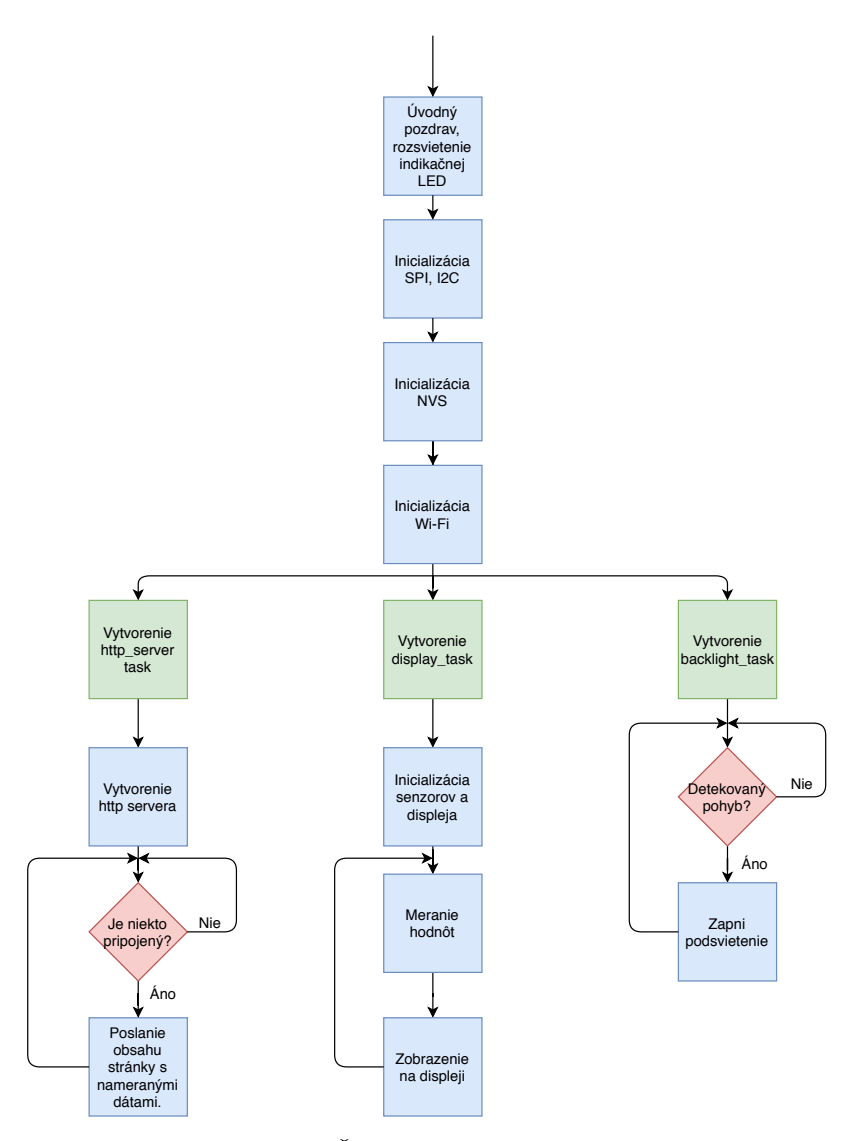

**Obrázok 5.3:** Štruktúra hlavného programu

- **. http\_server\_task** Na počiatku tohto vlákna sa vytvorí HTTP sever a následne sa čaká na pripojenie užívateľa. Ak sa užívateľ pripojí, pošle sa mu stránka s nameranými hodnotami, ktoré sa pravidelne v intervale 5 sekúnd aktualizujú.
- **. display\_task** V tomto tasku sa na začiatku inicializujú všetky používané senzory a displej. Potom vlákno prejde do nekonečnej slučky, kde postupne prebehnú všetky merania, dáta sa spracujú a zobrazia na displeji. V prípade koncentrácie oxidu uhličitého vyššej ako 1200 *ppm* sa zapne zapne indikačná LED. Následne sa cyklus opakuje.
- <span id="page-39-0"></span>**. backlight\_task** - Je jednoduché vlákno, ktoré v cykle číta výstup zo senzoru pohybu a podľa zaznamenaného pohybu zapne alebo vypne podsvietenie displeja.

# **5.7 Web stránka**

Hlavnou úlohou našej web stránky je zobrazenie aktuálnych meraných veličín. Užívateľ si tak po pripojení na Wi-Fi môže dáta pohodlne pozrieť na svojom zariadení. Vizuál web rozhrania na mobilnom telefóne je možné vidieť na obrázku [5.4.](#page-41-0) Stránka bola napísaná kombináciou jazykov HTML, CSS a JavaScript.

Na jej začiatku je možné vidieť štvoricu budíkov interaktívne zobrazujúcu hodnotu vnútornej teploty, relatívnej vlhkosti, atmosférického tlaku a množstva *CO*<sup>2</sup> v miestnosti. Tieto budíky sú vytvorené pomocou voľne dostupnej HTML knižnice Canvas Gauges [\[14\]](#page-53-12).

Za štvoricou budíkov nasleduje tabuľka zobrazujúca všetky merané veličiny. Z tabuľky možno vyčítať názov veličiny, jej hodnotu a názov senzora, na ktorom bola hodnota nameraná.

<span id="page-41-0"></span>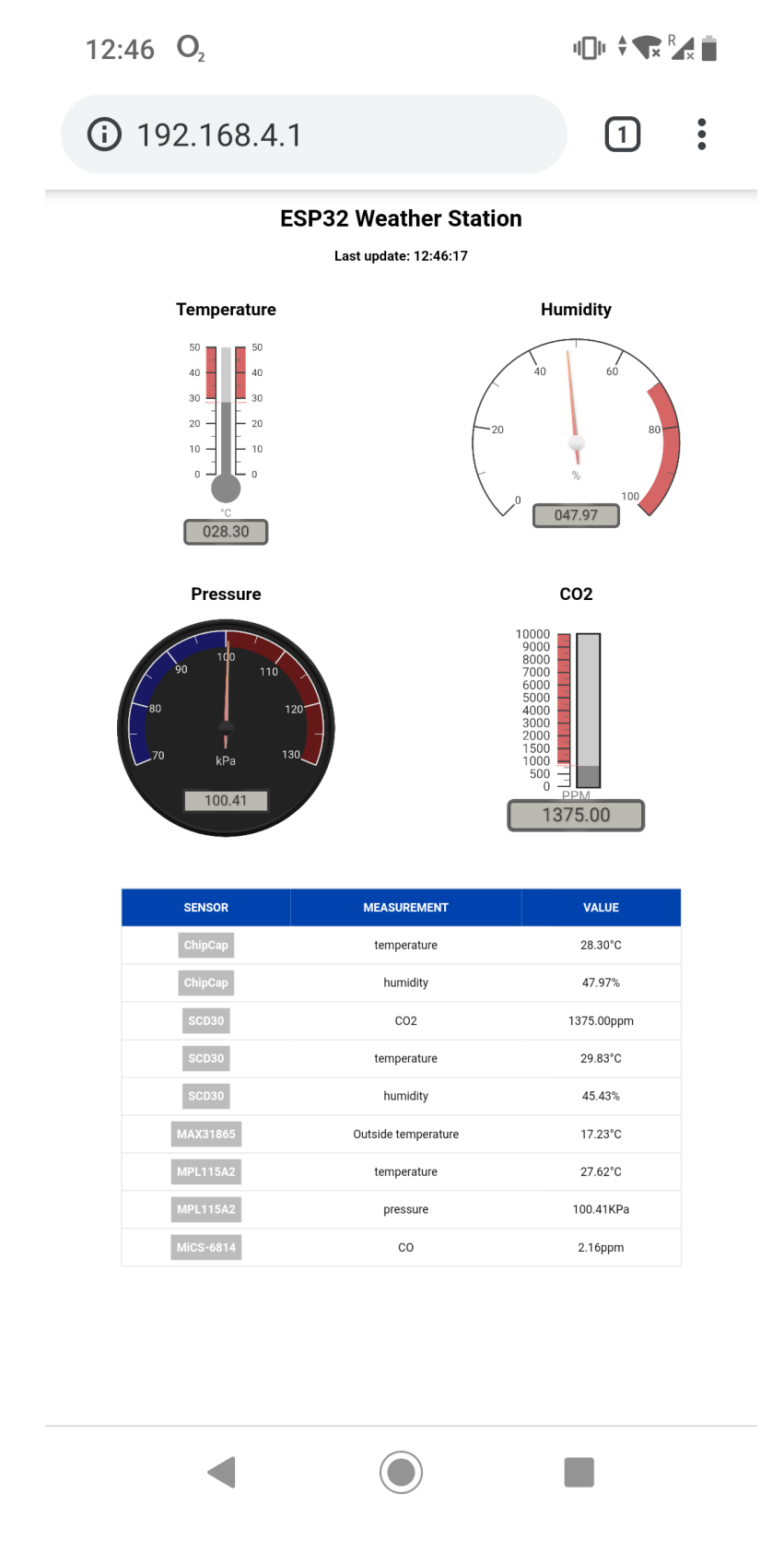

**Obrázok 5.4:** Vzhľad webového rozhrania monitorovacej jednotky na mobilnom zariadení

# <span id="page-42-0"></span>**Kapitola 6**

# **Overenie funkčnosti zariadenia**

V tejto kapitole opíšeme priebeh testovania, zberu dát a ich následné spracovanie do grafov. Vysvetlíme závislosti medzi veličinami a zhrnieme zaujímavé pozorovania.

<span id="page-42-3"></span>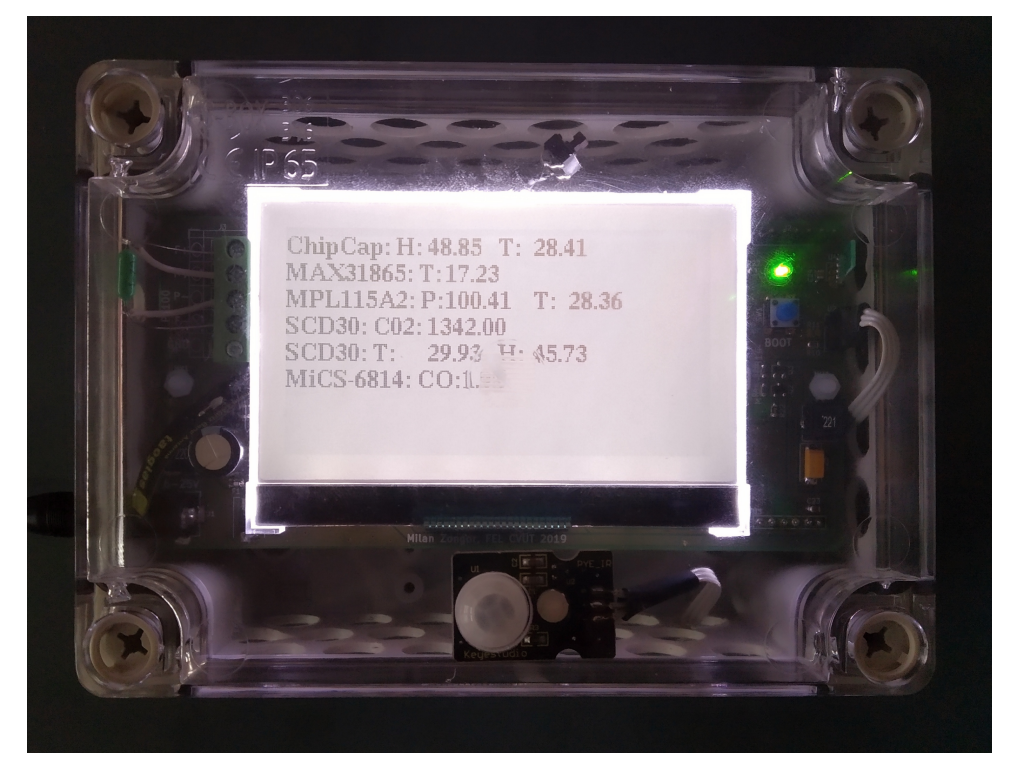

**Obrázok 6.1:** Výsledný vizuál monitorovacej jednotky prostredia s Wi-Fi rozhraním

# <span id="page-42-1"></span>**6.1 Zber dát**

<span id="page-42-2"></span>Meranie prebehlo dňa 10.-11. mája 2019 na študentskej izbe v internátoch Koleje Strahov. Počas merania sa v miestnosti nachádzal maximálne jeden človek. Monitorovacia jednotka bola umiestnená staticky v strede miestnosti. Dáta boli zbierané pomocou sériového portu a uložené v súbore typu CSV.

## **6.2 Zobrazenie dát**

Následne boli dáta spracované a vykreslené do grafov v prostredí Matlab R2017b. Na grafe [6.2](#page-44-0) sú znázornené namerané hodnoty koncentrácie *CO*<sup>2</sup> pomocou senzoru SCD30. Na grafoch [6.3](#page-44-1) a [6.4](#page-44-2) sú znázornené hodnoty relatívnej vlhkosti a vnútornej teploty zmerané senzorom Chip Cap 2-sip.

Na začiatku merania boli okná aj dvere miestnosti uzatvorené. Možno si všimnúť rastúce krivky všetkých troch veličín. V čase 17:25 bolo okno otvorené na vetrací režim po dobu 1 hodiny. Tam si môžeme všimnúť značný pokles hladiny oxidu uhličitého z hodnoty 1800 *ppm* na 600 *ppm*. Následne sa proces niekoľkokrát opakoval. Väčšie rozkmity v strednej časti grafu možno vysvetliť zvýšeným pohybom v miestnosti a teda aj zvýšeným pohybom vnútorného vzduchu. Od 1:00 do 9:30 možno vidieť skoro lineárne rastúcu koncentráciu *CO*<sup>2</sup> v miestnosti. Tento rast je spôsobený počas spánku, kedy bola miestnosť uzatvorená, nachádzal sa v nej jeden človek a nebol v nej žiaden pohyb.

Možno si všimnúť podobnosť kriviek grafov relatívnej vlhkosti a koncentrácie oxidu uhličitého. Túto závislosť možno odôvodniť tým, že vydychovaný vzduch okrem veľkej koncentrácie *CO*<sup>2</sup> obsahuje aj významné množstvo vodných pár.

Zaujímavé je, že krivka vnútornej teploty počas noci takmer vôbec nerástla, ba zostala priam konštantná. Tento fakt možno odôvodniť malou mernou tepelnou kapacitou vzduchu oproti hodnotám tepelných kapacít stien a predmetov nachádzajúcich sa v miestnosti.

Ďalšie zaujímavé pozorovanie je strmosť klesania koncentrácie oxidu uhličitého v miestnosti po otvorení okna. Očakávali sme, že množstvo *CO*<sup>2</sup> rapídne klesne za dobu približne 10 minút a vzduch v miestnosti vtedy môžeme považovať za kvalitný. Pravdou je, že pri našom meraní táto hodnota klesala približne 400 *ppm* za 10 minút a rástla rýchlosťou 80 *ppm* za 10 minút. Teda pokiaľ je hodnota *CO*<sup>2</sup> v miestnosti značne vysoká, jej zníženie môže trvať až niekoľko desiatok minút. Toto tvrdenie sa však nedá zovšeobecniť. Každá miestnosť má iné podmienky na vetranie, rozdielny objem, v rôznom období je rôzne veľký rozdiel vnútornej a vonkajšej teploty, tlaku a ďalších faktorov, o ktorých zatiaľ nemáme vedomosť.

<span id="page-44-0"></span>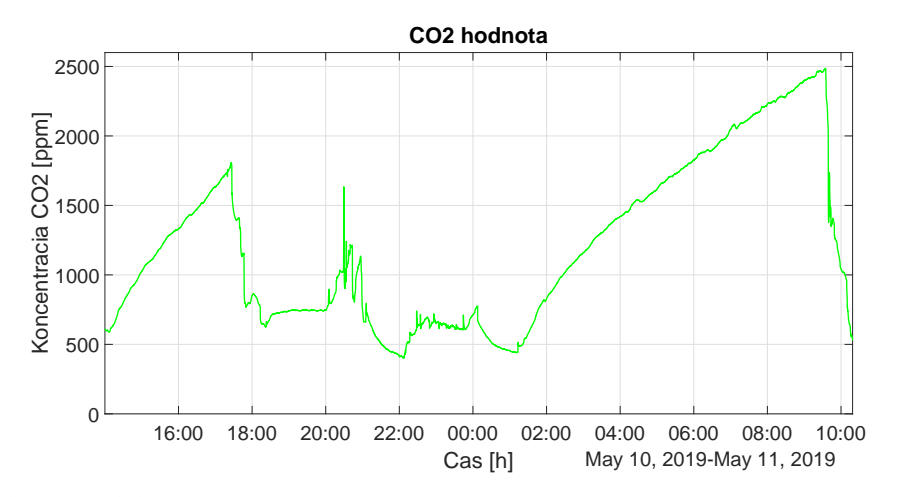

**Obrázok 6.2:** Graf závislosti koncentrácie oxidu uhličitého v miestnosti na čase

<span id="page-44-1"></span>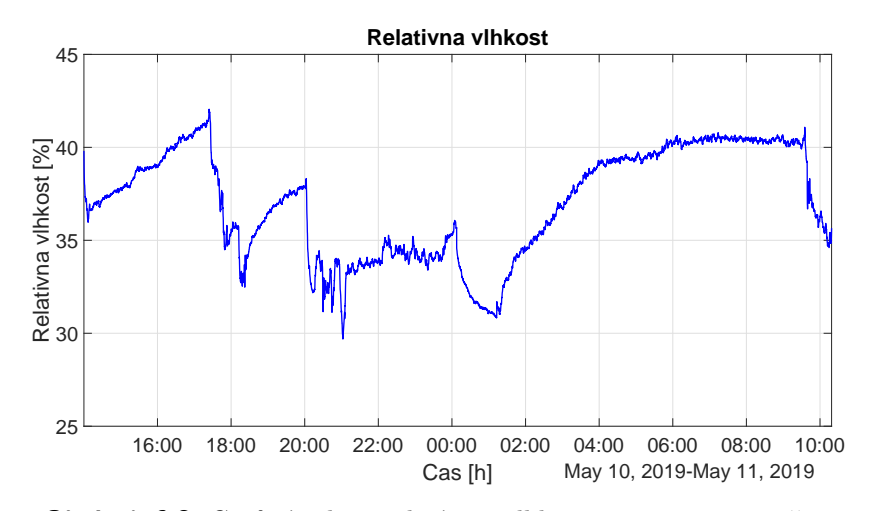

**Obrázok 6.3:** Graf závislosti relatívnej vlhkosti v miestnosti na čase

<span id="page-44-2"></span>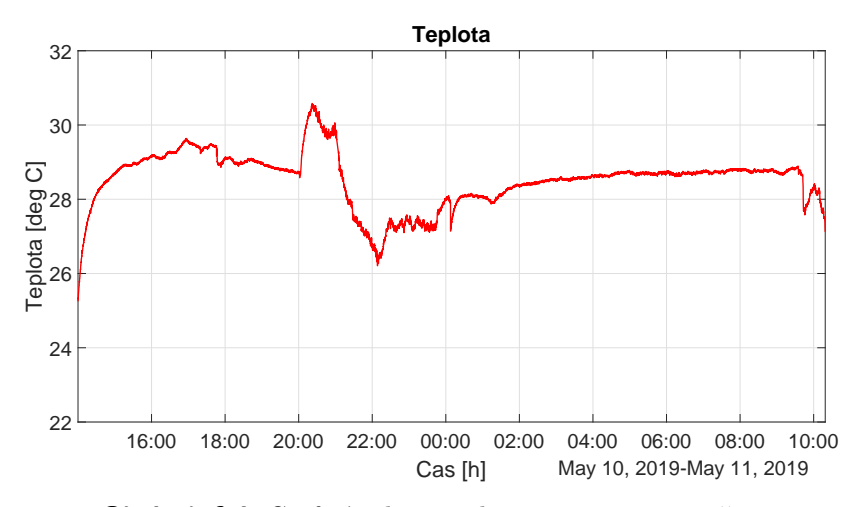

**Obrázok 6.4:** Graf závislosti teploty v miestnosti na čase

# <span id="page-46-0"></span>**Kapitola 7**

**Záver**

Cieľom bakalárskej práce a súvisiaceho bakalárskeho projektu bolo skonštruovať monitorovaciu jednotku vnútorného prostredia, ktorá je schopná konkurovať momentálne dostupným produktom na trhu nielen kvalitou merania, ale aj interakciou s užívateľom pomocou displeja alebo Wi-Fi rozhrania.

Celkový vývoj tejto práce trval takmer rok a všetky jej ciele boli splnené. Na počiatku bol vyhotovený trhový rozbor komponent a senzorov potrebných na stavbu zariadenia. Funkčnosť displeja a niektorých senzorov bola otestovaná v nepájavom kontaktnom poli. Následne bola vyhotovená schéma zapojenia a návrh plošného spoja. Po obdržaní vyrobeného plošného spoja boli naň ručne osadené komponenty a prebehol test hardwarovej funkčnosti. V rámci implementačnej časti bolo v prostredí rozvíjajúcej low-cost platformy ESP-IDF vyvinutých 5 knižníc na inicializáciu a komunikáciu so senzormi. Merané hodnoty sú zobrazené pomocou grafického displeja a rozhrania Wi-Fi AP.

Stále však existuje množstvo spôsobov na jej zlepšenie. Napríklad dáta nezobrazovať pomocou Wi-Fi v móde Access Point, ale pridať posielanie dát na server, odkiaľ by boli dostupné aj z väčšej vzdialenosti. Jedno z najinovatívnejších riešení by bolo merané dáta posielať Facebook Messenger botovi, a teda užívateľ by sa vedel priamo v aplikácií Messenger dostať k meraným dátam z jeho miestnosti. V spojení s týmto vylepšením sme oslovili českú spoločnosť Amio, ktorá poskytuje časť tohto rozšírenia týkajúceho sa Messenger bota, no žiaľ z časových dôvodov sa nám toto rozšítenie nepodarilo realizovať.

Zariadenie bude okrem monitorovania vnútorného prostredia v laboratóriu senzorov a magnetických meraní MAGLAB slúžiť aj ako učebná pomôcka pri predmete B3B38SME - Senzory a měření. Je možné na ňom demonštrovať funkciu viacerých senzorov, vysvetliť rozdiely merania tých istých veličín rôznymi spôsobmi, ukázať chyby vznikajúce pri meraní a vysvetliť ako im predchádzať.

# <span id="page-48-0"></span>**Dodatok A**

# **Zoznam skratiek a symbolov**

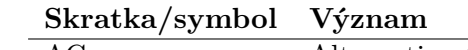

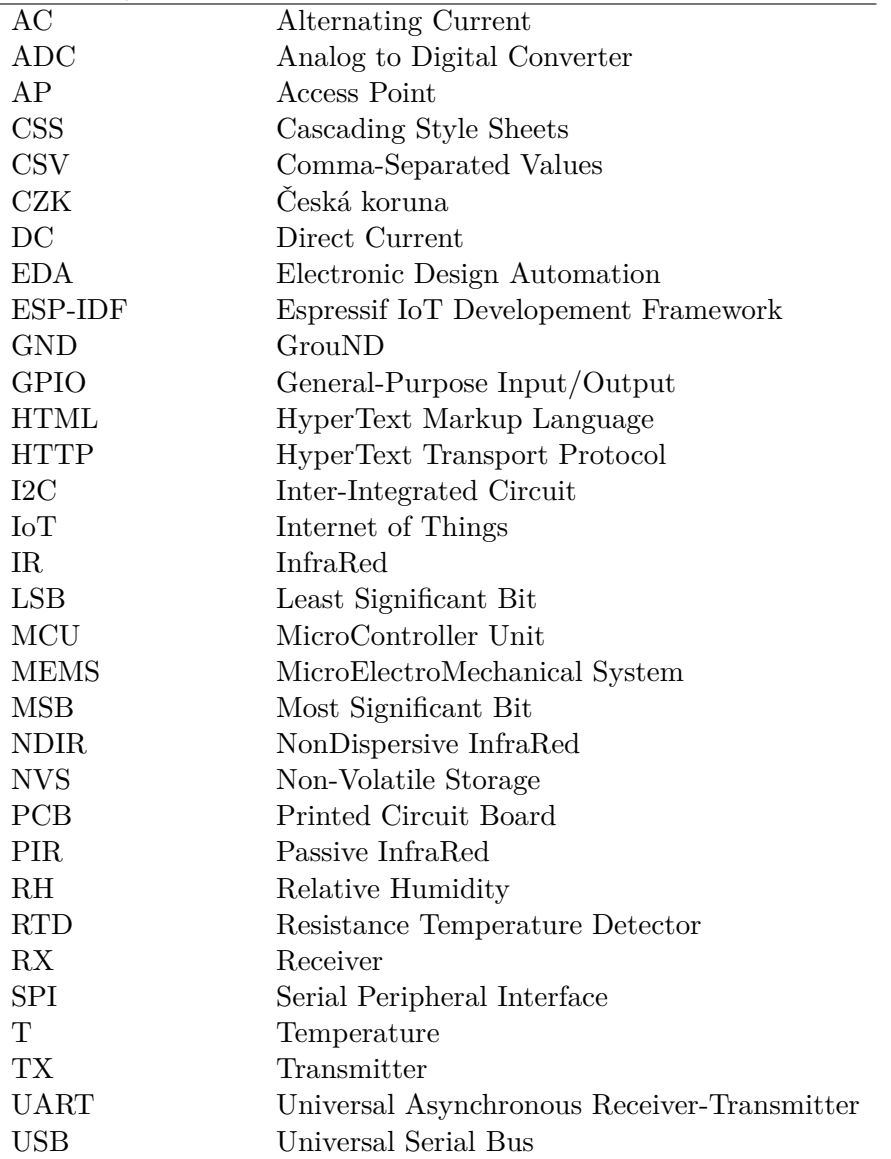

<span id="page-50-0"></span>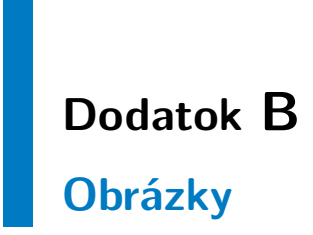

<span id="page-50-1"></span>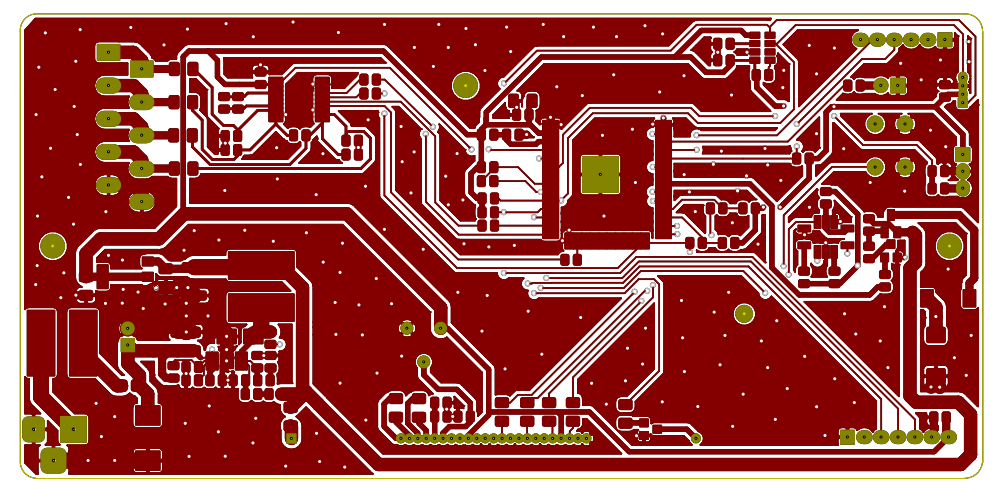

**Obrázok B.1:** Vrchná vrstva PCB

<span id="page-50-2"></span>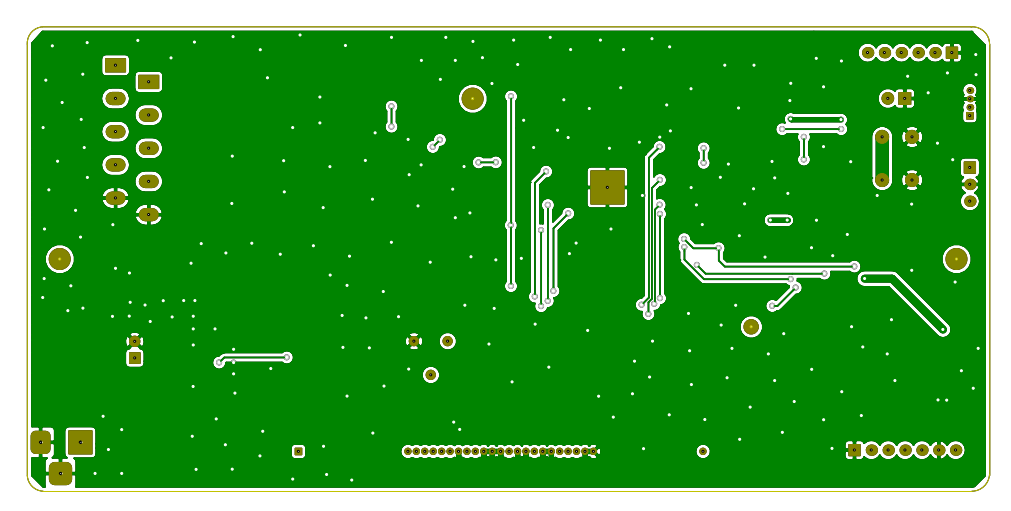

**Obrázok B.2:** Spodná vrstva PCB

<span id="page-51-0"></span>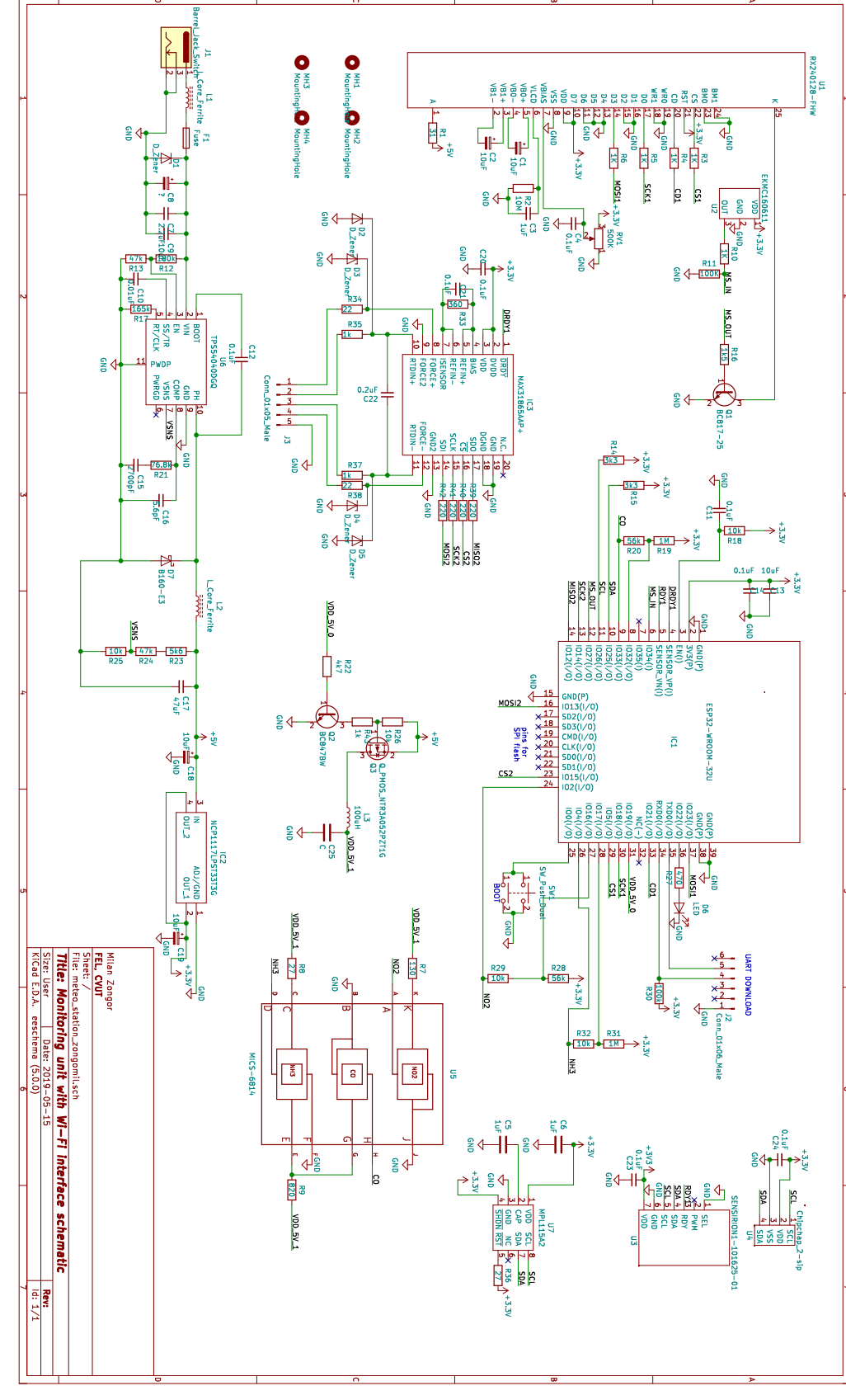

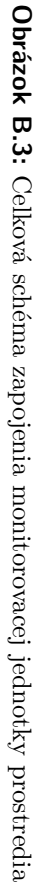

B. Obrázky **. .**

**. . . . . . . . . . . . . . . . . . . . . . . . . . . . . . . . . . . . .**

# <span id="page-52-0"></span>**Dodatok C**

**Literatúra**

- <span id="page-52-8"></span>[1] Airtest Technologies, *CO2 Ventilation Control And Measurement Of Outside Air*. https://www*.*[airtesttechnologies](https://www.airtesttechnologies.com/support/datasheet/CO2MeasurementAndOutsideAir.pdf)*.*com/support/ [datasheet/CO2MeasurementAndOutsideAir](https://www.airtesttechnologies.com/support/datasheet/CO2MeasurementAndOutsideAir.pdf)*.*pdf [Online; Navštívené: 2019-04-24].
- <span id="page-52-1"></span>[2] BigClown, *CO2 Monitor Kit*. [https://shop](https://shop.bigclown.com/co2-monitor-kit/)*.*bigclown*.*com/co2 [monitor-kit/](https://shop.bigclown.com/co2-monitor-kit/) [Online; Navštívené: 2019-05-04].
- <span id="page-52-2"></span>[3] CNX SOFTWARE, *ESP8266* and *ESP32 Differences in One Single Table*. https://www*.*cnx-software*.*[com/2016/03/25/esp8266](https://www.cnx-software.com/2016/03/25/esp8266-and-esp32-differences-in-one-single-table/) [and-esp32-differences-in-one-single-table/](https://www.cnx-software.com/2016/03/25/esp8266-and-esp32-differences-in-one-single-table/) [Online; Navštívené: 2019-04-08].
- <span id="page-52-7"></span>[4] Digi-Key, *MPL115A2T1 NXP USA Inc.* [https://www](https://www.digikey.ca/product-detail/en/nxp-usa-inc/MPL115A2T1/MPL115A2T1CT-ND/2214799)*.*digikey*.*ca/ [product-detail/en/nxp-usa-inc/MPL115A2T1/MPL115A2T1CT-ND/](https://www.digikey.ca/product-detail/en/nxp-usa-inc/MPL115A2T1/MPL115A2T1CT-ND/2214799) [2214799](https://www.digikey.ca/product-detail/en/nxp-usa-inc/MPL115A2T1/MPL115A2T1CT-ND/2214799) [Online; Navštívené: 2019-05-07].
- <span id="page-52-6"></span>[5] Espressif, *ESP32-WROOM-32D & ESP32-WROOM-32U Datasheet*. https://www*.*espressif*.*[com/sites/default/files/documentation/](https://www.espressif.com/sites/default/files/documentation/esp32-wroom-32d_esp32-wroom-32u_datasheet_en.pdf) [esp32-wroom-32d\\_esp32-wroom-32u\\_datasheet\\_en](https://www.espressif.com/sites/default/files/documentation/esp32-wroom-32d_esp32-wroom-32u_datasheet_en.pdf)*.*pdf [Online; Navštívené: 2019-04-14].
- <span id="page-52-4"></span>[6] Espressif,, *Set up the Toolchain*. [https://docs](https://docs.espressif.com/projects/esp-idf/en/latest/get-started/index.html)*.*espressif*.*com/ [projects/esp-idf/en/latest/get-started/index](https://docs.espressif.com/projects/esp-idf/en/latest/get-started/index.html)*.*html [Online; Navštívené: 2019-05-05].
- <span id="page-52-5"></span>[7] Európsky parlament, *Smernica európskeho parlamentu a rady 2010/31/EÚ z 19. mája 2010 o energetickej hospodárnosti budov*, (2010).
- <span id="page-52-10"></span>[8] J. Fraden, *Handbook of Modern Sensors*, Springer, 2004.
- <span id="page-52-3"></span>[9] HW, *SCD30 je více než NDIR CO2 senzor*. [https://vyvoj](https://vyvoj.hw.cz/scd30-je-vice-nez-ndir-co2-senzor.html)*.*hw*.*cz/ [scd30-je-vice-nez-ndir-co2-senzor](https://vyvoj.hw.cz/scd30-je-vice-nez-ndir-co2-senzor.html)*.*html [Online; Navštívené: 2019-05-07].
- <span id="page-52-9"></span>[10] Keyestudio, *Ks0052 keyestudio PIR Motion Sensor*. [https:](https://wiki.keyestudio.com/index.php/Ks0052_keyestudio_PIR_Motion_Sensor) //wiki*.*keyestudio*.*com/index*.*[php/Ks0052\\_keyestudio\\_PIR\\_](https://wiki.keyestudio.com/index.php/Ks0052_keyestudio_PIR_Motion_Sensor) [Motion\\_Sensor](https://wiki.keyestudio.com/index.php/Ks0052_keyestudio_PIR_Motion_Sensor) [Online; Navštívené: 2019-05-04].

C. Literatúra **......................................**

- <span id="page-53-6"></span>[11] E. N. Klepeis et al., *The national human activity pattern survey*, Berkeley Lab, (2001).
- <span id="page-53-3"></span>[12] Maxim Integrated, *MAX31865 datasheet*. [https://](https://datasheets.maximintegrated.com/en/ds/MAX31865.pdf) datasheets*.*maximintegrated*.*[com/en/ds/MAX31865](https://datasheets.maximintegrated.com/en/ds/MAX31865.pdf)*.*pdf [Online; Navštívené: 2019-04-24].
- <span id="page-53-0"></span>[13] MCO HOME, *CO2 Monitor MH9 series*. [http://www](http://www.mcohome.com/show_list.php?id=15&sid=51)*.*mcohome*.*com/ show\_list*.*[php?id=15&sid=51](http://www.mcohome.com/show_list.php?id=15&sid=51) [Online; Navštívené: 2019-05-04].
- <span id="page-53-12"></span>[14] Mikhus, *Canvas Gauges*. https://github*.*[com/Mikhus/canvas](https://github.com/Mikhus/canvas-gauges)[gauges](https://github.com/Mikhus/canvas-gauges) [Online; Navštívené: 2019-05-13].
- <span id="page-53-11"></span>[15] Nkolban, *ESP32 U8G2 library support*. [https://github](https://github.com/nkolban/esp32-snippets/tree/master/hardware/displays/U8G2)*.*com/ [nkolban/esp32-snippets/tree/master/hardware/displays/U8G2](https://github.com/nkolban/esp32-snippets/tree/master/hardware/displays/U8G2) [Online; Navštívené: 2019-05-05].
- <span id="page-53-2"></span>[16] NXP, *Miniature I2C Digital Barometer*. [http://cache](http://cache.freescale.com/files/sensors/doc/data_sheet/MPL115A2.pdf)*.*freescale*.*com/ [files/sensors/doc/data\\_sheet/MPL115A2](http://cache.freescale.com/files/sensors/doc/data_sheet/MPL115A2.pdf)*.*pdf [Online; Navštívené: 2019-04-22].
- <span id="page-53-10"></span>[17] Olikraus, *U8G2*. https://github*.*[com/olikraus/u8g2](https://github.com/olikraus/u8g2) [Online; Navštívené: 2019-05-05].
- <span id="page-53-7"></span>[18] ON SEMICONDUCTOR, *NCP1117LP* - 1.0 A Low-Dropout Positive Fi*xed and Adjustable Voltage Regulators*. [https://www](https://www.onsemi.com/pub/Collateral/NCP1117LP-D.PDF)*.*onsemi*.*com/pub/ [Collateral/NCP1117LP-D](https://www.onsemi.com/pub/Collateral/NCP1117LP-D.PDF)*.*PDF [Online; Navštívené: 2019-05-19].
- <span id="page-53-1"></span>[19] Protronix, *Školní čidlo NLII-CO2-R-5-A*. [https://](https://www.careforair.eu/produkty/cidla-oxidu-uhliciteho/cidlo-nlii-co2-r-5-a/) www*.*careforair*.*[eu/produkty/cidla-oxidu-uhliciteho/cidlo](https://www.careforair.eu/produkty/cidla-oxidu-uhliciteho/cidlo-nlii-co2-r-5-a/)[nlii-co2-r-5-a/](https://www.careforair.eu/produkty/cidla-oxidu-uhliciteho/cidlo-nlii-co2-r-5-a/) [Online; Navštívené: 2019-05-04].
- <span id="page-53-5"></span>[20] Raystar, *RX240128A-FHW datasheet*. [https://www](https://www.tme.eu/Document/bf9709a0d228496171cf279559378708/RX240128A-FHW.pdf)*.*tme*.*eu/ [Document/bf9709a0d228496171cf279559378708/RX240128A-FHW](https://www.tme.eu/Document/bf9709a0d228496171cf279559378708/RX240128A-FHW.pdf)*.*pdf [Online; Navštívené: 2019-04-08].
- <span id="page-53-4"></span>[21] Sensirion, *CO2 and RH/T Sensor Module*. [https://](https://www.sensirion.com/en/environmental-sensors/carbon-dioxide-sensors-co2/) www*.*sensirion*.*[com/en/environmental-sensors/carbon-dioxide](https://www.sensirion.com/en/environmental-sensors/carbon-dioxide-sensors-co2/)[sensors-co2/](https://www.sensirion.com/en/environmental-sensors/carbon-dioxide-sensors-co2/) [Online; Navštívené: 2019-05-19].
- <span id="page-53-8"></span>[22] Sensirion,, *Datasheet Sensirion SCD30 Sensor Module*. https://www*.*sensirion*.*[com/fileadmin/user\\_upload/customers/](https://www.sensirion.com/fileadmin/user_upload/customers/sensirion/Dokumente/0_Datasheets/CO2/Sensirion_CO2_Sensors_SCD30_Datasheet.pdf) [sensirion/Dokumente/0\\_Datasheets/CO2/Sensirion\\_CO2\\_Sensors\\_](https://www.sensirion.com/fileadmin/user_upload/customers/sensirion/Dokumente/0_Datasheets/CO2/Sensirion_CO2_Sensors_SCD30_Datasheet.pdf) [SCD30\\_Datasheet](https://www.sensirion.com/fileadmin/user_upload/customers/sensirion/Dokumente/0_Datasheets/CO2/Sensirion_CO2_Sensors_SCD30_Datasheet.pdf)*.*pdf [Online; Navštívené: 2019-04-24].
- <span id="page-53-9"></span>[23] Sensirion., *Interface Description Sensirion SCD30 Sensor Module*. https://www*.*sensirion*.*[com/fileadmin/user\\_upload/customers/](https://www.sensirion.com/fileadmin/user_upload/customers/sensirion/Dokumente/9.5_CO2/Sensirion_CO2_Sensors_SCD30_Interface_Description.pdf) sensirion/Dokumente/9*.*[5\\_CO2/Sensirion\\_CO2\\_Sensors\\_SCD30\\_](https://www.sensirion.com/fileadmin/user_upload/customers/sensirion/Dokumente/9.5_CO2/Sensirion_CO2_Sensors_SCD30_Interface_Description.pdf) [Interface\\_Description](https://www.sensirion.com/fileadmin/user_upload/customers/sensirion/Dokumente/9.5_CO2/Sensirion_CO2_Sensors_SCD30_Interface_Description.pdf)*.*pdf [Online; Navštívené: 2019-05-19].

**.......................................**C. Literatúra

- <span id="page-54-1"></span>[24] SGX Sensortech, *MiCS-6814 datasheet*. [https://](https://www.sgxsensortech.com/content/uploads/2015/02/1143_Datasheet-MiCS-6814-rev-8.pdf) www*.*sgxsensortech*.*[com/content/uploads/2015/02/1143\\_](https://www.sgxsensortech.com/content/uploads/2015/02/1143_Datasheet-MiCS-6814-rev-8.pdf) [Datasheet-MiCS-6814-rev-8](https://www.sgxsensortech.com/content/uploads/2015/02/1143_Datasheet-MiCS-6814-rev-8.pdf)*.*pdf [Online; Navštívené: 2019-04-22].
- <span id="page-54-0"></span>[25] Telaire, *ChipCap 2 Application Guide*. [https://www](https://www.amphenol-sensors.com/en/component/edocman/397-telaire-chipcap2-humidity-and-temperature-sensor-application-guide/viewdocument?Itemid=)*.*amphenolsensors*.*[com/en/component/edocman/397-telaire-chipcap2](https://www.amphenol-sensors.com/en/component/edocman/397-telaire-chipcap2-humidity-and-temperature-sensor-application-guide/viewdocument?Itemid=) [humidity-and-temperature-sensor-application-guide/](https://www.amphenol-sensors.com/en/component/edocman/397-telaire-chipcap2-humidity-and-temperature-sensor-application-guide/viewdocument?Itemid=) [viewdocument?Itemid=](https://www.amphenol-sensors.com/en/component/edocman/397-telaire-chipcap2-humidity-and-temperature-sensor-application-guide/viewdocument?Itemid=) [Online; Navštívené: 2019-04-08].
- <span id="page-54-4"></span>[26] Telaire,, *ChipCap 2-SIP Humidity and Temperature Sensor*. https://www*.*amphenol-sensors*.*[com/en/component/edocman/220](https://www.amphenol-sensors.com/en/component/edocman/220-chipcap-2-sip-datasheet/viewdocument?Itemid=) [chipcap-2-sip-datasheet/viewdocument?Itemid=](https://www.amphenol-sensors.com/en/component/edocman/220-chipcap-2-sip-datasheet/viewdocument?Itemid=) [Online; Navštívené: 2019-04-08].
- <span id="page-54-3"></span>[27] Texas Instruments, *TPS54040 0.5-A, 42-V Step Down DC/DC Converter with Eco-Mode*. https://www*.*ti*.*[com/lit/ds/symlink/](https://www.ti.com/lit/ds/symlink/tps54040.pdf) [tps54040](https://www.ti.com/lit/ds/symlink/tps54040.pdf)*.*pdf [Online; Navštívené: 2019-05-07].
- <span id="page-54-2"></span>[28] J. Včelák et al., *Platforma pro monitoring vnitřního prostředí*, TZBinfo, (2017).
- <span id="page-54-5"></span>[29] V. Záhlava, *Návrh a konstrukce desek plošných spoju*, BEN, 2010.